# Usability Evaluation: WorldCat Local and WorldCat.org on Mobile and Tablet devices

March 7-14, 2012

Final Summary of Results
OCLC Usability Lab
June 20, 2012

Introduction | Summary | Results | Interviews | Suggested Solutions | Users | Tasks

### **Table of Contents**

| Горіс                                                           | Page |
|-----------------------------------------------------------------|------|
| I. Introduction                                                 | . 3  |
| II. Methodology                                                 | 3    |
| III. Results Summary                                            | . 4  |
| IV. Results Details                                             |      |
| Table 1. WorldCat Local on iPod Touch                           | 6    |
| Table 2. WorldCat.org on iPod Touch                             | . 11 |
| Table 3. WorldCat Local on iPad Tablet                          | 16   |
| Table 4. WorldCat.org on iPad Tablet                            | 21   |
| Table 5. Interviews: iPod Touch Users                           | . 27 |
| Table 6. Interviews: iPad Tablet Users                          | . 30 |
| V. <u>Suggested Solutions</u>                                   | . 33 |
| Appendices                                                      |      |
| A. <u>User Descriptions</u>                                     | . 38 |
| B. Tasks: WorldCat Local on iPod Touch                          | . 40 |
| C. Tasks: WorldCat.org on iPod Touch                            | . 42 |
| D. Tasks: WorldCat Local on iPad Tablet                         | . 44 |
| E. Tasks: WorldCat.org on iPad Tablet                           | 46   |
| F. WorldCat Local on iPod:Suggested changes to Results screen   | 48   |
| G. WorldCat Local on iPad: Suggested Change to 'filter' Display | 49   |
| H. Interview comments – referenced screen displays              | 51   |
| OCLC staff links to video recordings of test sessions           | 61   |

## WorldCat.org and Worldcat Local on Mobile and Tablet devices, Iteration A Evaluation Conducted March 7-14, 2012

Introduction Summary Results Interviews Suggested Solutions Users Tasks

#### I. Introduction

The WorldCat.org (WC) and WorldCat Local (WCL) user interfaces (UI's) are being rebuilt using responsive Web design methods to support for both a mobile viewport and a tablet viewport as well as a desktop viewport.

These usability tests evaluated mockups of proposed designs for WorldCat.org on tablet (WC-tablet) and on smartphone (WC-mobile) devices. They also evaluated mockups of proposed designs for WorldCat Local on tablet (WCL-tablet) and on smartphone (WCL-mobile) devices.

A total of 12 usability tests ("sessions") were conducted. All tests used <u>in-house usability testing</u> <u>methods</u>. Each session was also recorded (<u>Recordings</u>).

#### II. Methodology

**Users.** 12 users were recruited from those that responded to an ad placed on Craig's List. Users were required to have no previous library staff experience, and to be current users of either a smartphone (e.g., iOS, Android) and/or tablet device (e.g., iPad or Android tablet). Individual user attributes are available in <a href="Appendix A">Appendix A</a>. Users were compensated \$50.00 plus mileage for their time.

**Materials.** Users did a series of tasks with one of two devices: An iPod Touch (Users 1A-6A) or iPad (Users 7A-12A).

Users in the iPod Touch device group did 7 tasks related to WC-mobile, and 8 tasks related to WCL-mobile.

Users in the iPad Touch device group did 7 tasks related to WC-tablet, and 7 tasks related to WCL-tablet

In both device groups, order of presentation of the two task sets (WC or WCL) was counterbalanced across the six users in the group.

Partially active mockups of each of the four UI designs (WC-tablet, WC-mobile, WCL-tablet, and WCL-mobile) were used. The UI controls needed to complete the task were active on the page(s) mocked-up for that task, Other controls on the page(s) were either inactive or displayed a message indicating they were not the control needed to complete the task.

All users were informed of this constraint, and asked to complete the task just as they would if the mockup was fully functional.

**Procedure.** Users were asked to read the task aloud and then to complete the task using the corresponding mock-up.

Users were also asked to 'think aloud' while working on the tasks, saying aloud what they were thinking while they worked on the task. Users were also told they could end the session at any time.

All sessions were recorded and quantitative usability measures were taken for each user for each task.

After each session, the user was interviewed with the same set of interview questions, plus any questions for that user that observers had come up with during the evaluation.

**Analysis**. In order to most efficiently assist the product team in developing a more usable service, the analysis focused primarily on the Usability Questions and Quantitative Measures that had been developed by the product team prior to beginning the testing for each of the four tasks. Hence, while additional results might be derived from the rich body of data collected, such inferences are not included in this report.

WorldCat.org and Worldcat Local on Mobile and Tablet devices, Iteration A Evaluation Conducted March 7-14, 2012

Introduction Summary Results Interviews Suggested Solutions Users Tasks

#### **III. Results Summary**

All results below refer to the first attempt to complete the task. Tasks may have been completed on a subsequent attempt, and this is noted in the 'Results' section for each task.

**Positive Findings.** Listed below are results where at least 75% of the users met the designated or implied usability goal quantitative measure:

#### A. WorldCat Local on iPod Touch

- 1. All users were able to select an item from a list of Saved Items once they displayed the list.
- 2. 83% of users (5/6):
  - Identified the m icon as indicating library ownership;
  - Identified the \_\_\_\_\_ icon next to an entry in the results list as indicative of the number of items available for checkout;
  - Were able to save an item to a list from the item's detailed record;
  - Were able to use the filter control to limit their results to 'books'.
  - Used the 'Back to Results' link on the detailed record to return to their results list;

#### B. WorldCat.org on iPod Touch

- 1. All users:
  - Determined how to enter a zip code to show their current location;
  - Selected the '+' icon on the right of an entry when asked to save an item to a list;
  - · Checked the 'Books' option on the filter menu when asked to limit results to books;
  - Knew to go to the detailed record and scroll that page to find an item in a library within 10 miles of their current location;
  - Knew to select the 'Miles' dropdown and the '25 mile' option on an item's Detailed record when identifying libraries owning the item located within 25 miles of their current location.
- 2. 83% of users (5/6):
  - Selected 'Save' to save their current location;
  - Selected 'filter' when asked to limit their results list to just books;

#### C. WorldCat Local on iPad Tablet

- 1. All users:
  - Used the Back to Results link on the Detailed record to return to their results list;
  - Were able to increase the number of items shown in a results list from 10 to 20;
- 2. 83% of users (5/6) indicated the icon meant the number of items available for checkout (2 in the example).

## WorldCat.org and Worldcat Local on Mobile and Tablet devices, Iteration A Evaluation Conducted March 7-14, 2012

Introduction Summary Results Interviews Suggested Solutions Users Tasks

#### III. Results Summary (cont.)

All results below refer to the first attempt to complete the task. Tasks may have been completed on a subsequent attempt, and this is noted in the 'Results' section for each task.

**Positive Findings (cont.).** Listed below are results where at least 75% of the users met the designated or implied usability goal quantitative measure:

#### D. WorldCat.org on iPad Tablet

- 1. All users:
  - Were able to find their zip code location;
  - filter their results to show only 'Books';
  - Find libraries within 10 miles of their location that owned a specific item;
  - Select the next item in the results list from a Detailed record by using the 'Back to Results' button and find libraries within 25 miles that owned it;
- 2. 83% of users (5/6):
  - Successfully changed their stored location to a different zip code;
  - Changed the number of items displayed in the results list from 10 to 20;
  - Displayed their list of saved items;

**Opportunities for Improvement.** Listed below are the main usability issues found. Other opportunities for usability improvement may be listed in the 'Suggested Solutions' section.

#### A. WorldCat Local on iPod Touch

- 1. 50% of users (3/6) did not identify the 👩 icon as indicative of an item being available online.
- 2. 33% of users (2/6) did not select the 'Saved Items' icon ( ) when asked to view a list of saved items.

#### B. WorldCat.org on iPod Touch

- **1**. 67% of users (4/6) **did not**:
  - Realize that to apply a filter to their results list, they needed to close the filters dropdown;
  - Select the ▷ icon at the top of the first item's detailed record when asked to display the detailed record of the "**2**<sup>nd</sup> **item**" in this list. However, 67% of users (2/3) <u>did</u> select the ▷ icon when asked instead to display the detailed record of the "**Next item**" in their results list.
- 2. 33% of users (2/6) did not:
  - Select the \( \bigvee \) icon when asked to change their location information;
  - Select the 'Saved Items' icon ( 0 ) when asked to view a list of saved items.

#### C. WorldCat Local on iPad Tablet

- 1. 67% of users (4/6) did not identify the [9] icon as indicative of an item available online;
- **2**. 50% of users (3/6) **did not**:
  - Determine how to limit their results to just 'Books'.
  - Select the 'Lists' link in the upper right of the screen when asked to display their list of saved items

#### D. WorldCat.org on iPad Tablet: No issues found

WorldCat.org and Worldcat Local on Mobile and Tablet devices, Iteration A Evaluation Conducted March 7-14, 2012

Introduction | Summary | Results | Interviews | Suggested Solutions | Users | Tasks

#### IV. Results Details

- 1. Each evaluation consisted of 7-8 usability tasks per service (WorldCat Local or Worldcat.org), and a post-test interview.
- 2. User comments are in italics.
- 3. Measures NOT met on the **first attempt** are scored as a 'No', even if they were completed correctly on a later attempt (also noted).
- 4. Overall measures met by 100%-75% of users are in green, those met by 74%-51% of users are in yellow, & those by 50% or less of users are in red.

|      |                                                                                                    |                                                                                            | Table 1                        | . WorldCat Local                                                                                                 | on iPod Touch:                                                                                                    | Task Results                                                               |                                                                                                    |                                                                                                    |                      |
|------|----------------------------------------------------------------------------------------------------|--------------------------------------------------------------------------------------------|--------------------------------|----------------------------------------------------------------------------------------------------|----------------------------------------------------------------------------------------------------|----------------------------------------------------------------------------|----------------------------------------------------------------------------------------------------|----------------------------------------------------------------------------------------------------|----------------------|
|      |                                                                                                    |                                                                                            |                                |                                                                                                    | Use                                                                                                    | er ID                                                                      |                                                                                                    |                                                                                                    | Overall              |
| Task | Description                                                                                                    | <b>Usability Questions</b>                                                                 | WCMOBILE_1A                    | WCMOBILE_2A                                                                                                    | WCMOBILE_3A                                                                                                    | WCMOBILE_4A                                                                | WCMOBILE_5A                                                                                                    | WCMOBILE_6A                                                                                                    | Mdn / % <sup>1</sup> |
| 2    | Pre-task (Task 1): Do a search for 'diabetes school lunch nutrition'.  Task 2 Which items are available online? | •Task 2: Can test participants identify which items in a result list are available online? | <b>√A1, A2</b> Random<br>guess | ✓ <b>A.1</b> The little e means electronic? - Not sure what swirl (OCLC logo) is. ✓ <b>A.2</b> No comments noted | X Didn't see<br>anything<br>indicating this<br>info is available<br>online.<br>X If had web address<br>underneath the<br>format info.<br>X Assume all results<br>are available<br>online since<br>searching online. | <b>X</b> Trying to filter by online options, not sure of way to filter it. | X A.1 Looking here for results that may be available online (scrolls past the items with an 'e').  X A.1 Seeing icons on side of page but not sure what those indicate.  X A.1 Clicks on title.  ✓ A.1 I'll try this one with an 'e' on it (Taps it: Nothing happens)  ✓ A.2 When click on 'e', thought that would be an eversion.  Usually box that says PDF or HTML available.  Don't know how else to know if online or not. | <ul> <li>✓ A.1 ( e) might be key for e-copies.</li> <li>✓ A.2 Looking for key for symbols on right.</li> </ul> |                      |
|      | Measure A.1: Indicates                                                                                          |                                                                                            | YES                            | YES                                                                                                    | NO                                                                                                    | NO                                                                         | NO                                                                                                    | YES                                                                                                    | YES/NO<br>50%        |
|      | Measure A.2: Selects items 1 and 5                                                                              |                                                                                            | YES                            | YES                                                                                                    | NO                                                                                                    | NO                                                                         | YES                                                                                                    | YES                                                                                                    | YES<br>67%           |

<sup>&</sup>lt;sup>1</sup> Measures met by 100% - 75% of users are in green. Measures met by 74% - 51% of users are in yellow. Measures met by 50% or less of users are in red.

# WorldCat.org and Worldcat Local on Mobile and Tablet devices, Iteration A Evaluation Conducted March 7-14, 2012

Introduction | Summary | Results | Interviews | Suggested Solutions | Users | Tasks

| Table 1. WorldCat Local on iPod Touch: Task Results (cont.) |                                                              |                                                                                                    |                                                                                                    |                                                                                                  |                                                                   |                                                                                                    |             |                                                                                                    |                      |  |
|-------------------------------------------------------------|--------------------------------------------------------------|----------------------------------------------------------------------------------------------------|----------------------------------------------------------------------------------------------------|--------------------------------------------------------------------------------------------------|-------------------------------------------------------------------|----------------------------------------------------------------------------------------------------|-------------|----------------------------------------------------------------------------------------------------|----------------------|--|
|                                                             |                                                              |                                                                                                    | User ID                                                                                             |                                                                                                  |                                                                   |                                                                                                    |             |                                                                                                    |                      |  |
| Task                                                        | Description                                                  | <b>Usability Questions</b>                                                                                                    | WCMOBILE_1A                                                                                         | Mdn / % <sup>2</sup>                                                                             | WCMOBILE_3A                                                       | WCMOBILE_4A                                                                                          | WCMOBILE_5A | WCMOBILE_6A                                                                                                    | Mdn / % <sup>1</sup> |  |
| 3                                                           | Which items are owned and available for checkout?            | <ul> <li>Is the temple icon<br/>meaningful?</li> <li>Are the counts<br/>meaningful?</li> <li>Does color convey<br/>availability?</li> </ul> | ✓ A.1 Gets icon okay ✓ A.2 Gets green corner okay - "Don't know what whirlwind means (OCLC symbol). | <ul> <li>✓ A.1 Person and<br/>building</li> <li>✓ A.2 If have num.,<br/>are available</li> </ul> | ✓ <b>A.1</b> Temple icon<br>✓ <b>A.2</b> Number in<br>lower right | X A.1 Some<br>notation on<br>side should tell<br>me if owned by<br>my library.<br>X A.2 Did not get. |             | ✓ A.1 Building and person - Still can't find a key (to icons). ✓ A.2 Number is num. available. ✓ Those w/o icon are not at lib. |                      |  |
|                                                             | Measure A.1: User Indicates icon means 'owned by my library' |                                                                                                    | YES                                                                                                 | YES                                                                                              | YES                                                               | NO                                                                                                   | YES         | YES                                                                                                    | YES<br>83%           |  |
|                                                             |                                                              | cates green corner with o number means 'available                                                                                           | YES                                                                                                 | YES                                                                                              | YES                                                               | NO                                                                                                   | YES         | YES                                                                                                    | YES<br>83%           |  |

|      |                   |                                                                                                    | Table 1. V                                      | NorldCat Local or                                                | n iPod Touch: Tas                                                | sk Results (cont.)                              |                                                                         |                                                                                            |                      |
|------|-------------------|----------------------------------------------------------------------------------------------------|-------------------------------------------------|------------------------------------------------------------------|------------------------------------------------------------------|-------------------------------------------------|-------------------------------------------------------------------------|--------------------------------------------------------------------------------------------|----------------------|
|      |                   |                                                                                                    |                                                 |                                                                  | Use                                                              | er ID                                           |                                                                         |                                                                                            | Overall              |
| Task | Description       | <b>Usability Questions</b>                                                                                                    | WCMOBILE_1A                                     | WCMOBILE_2A                                                      | WCMOBILE_3A                                                      | WCMOBILE_4A                                     | WCMOBILE_5A                                                             | WCMOBILE_6A                                                                                | Mdn / % <sup>1</sup> |
| 4    | Save item to list | <ul> <li>Can the user add items to a list?</li> <li>Does the save control provide enough info so that the participant sees how to use it?</li> <li>Does the folder icon provide enough information so that the participant sees how to use it?</li> </ul> | ✓ A.1 No comments noted ✓ A.2 No comments noted | ✓ <b>A.1</b> No comments noted<br>✓ <b>A.2</b> No comments noted | ✓ <b>A.1</b> No comments noted<br>✓ <b>A.2</b> No comments noted | ✓ A.1 No comments noted ✓ A.2 No comments noted | X A.1 Tried to<br>bookmark using<br>iPod bookmarks<br>X A.2 Did not try | ✓ <b>A.1</b> Click link to<br>go to save it.<br>✓ <b>A.2</b> Scroll to 'save<br>to list' . |                      |
|      | Measure A.1: God  | es to detailed record                                                                                                    | YES                                             | YES                                                              | YES                                                              | YES                                             | NO                                                                      | YES                                                                                        | YES<br>83%           |
|      | Measure A.2: Sel  | ects 'Save to List'                                                                                                    | YES                                             | YES                                                              | YES                                                              | YES                                             | NO                                                                      | YES                                                                                        | YES<br>83%           |

WorldCat.org and Worldcat Local on Mobile and Tablet devices, Iteration A
Evaluation Conducted March 7-14, 2012

#### Introduction | Summary | Results | Interviews | Suggested Solutions | Users | Tasks

| Table 1. WorldCat Local on iPod Touch: Task Results (cont.) |                             |                                                                                       |                                                                                                    |                                                                |                                                                                 |                                                               |                                                 |                                                                                                    |                      |  |  |
|-------------------------------------------------------------|-----------------------------|---------------------------------------------------------------------------------------|----------------------------------------------------------------------------------------------------|----------------------------------------------------------------|---------------------------------------------------------------------------------|---------------------------------------------------------------|-------------------------------------------------|----------------------------------------------------------------------------------------------------|----------------------|--|--|
|                                                             |                             |                                                                                       |                                                                                                    |                                                                | Use                                                                             | er ID                                                         |                                                 |                                                                                                    | Overall              |  |  |
| Task                                                        | Description                 | <b>Usability Questions</b>                                                            | WCMOBILE_1A                                                                                                    | WCMOBILE_2A                                                    | WCMOBILE_3A                                                                     | WCMOBILE_4A                                                   | WCMOBILE_5A                                     | WCMOBILE_6A                                                                                                    | Mdn / % <sup>1</sup> |  |  |
| 5                                                           | limit results to just books | <ul><li>Do they choose the filter tab?</li><li>Does it work as they expect?</li></ul> | ✓ <b>A.1</b> No problem.<br>✓ <b>A.2</b> No problem<br>but unsure:<br>Enter button or<br>something needed<br>(to apply it). | ✓ A.1 No<br>comments<br>noted<br>✓ A.2 No<br>comments<br>noted | <b>X</b> I would put a<br>comma (after<br>search term),<br>followed by 'books'. | ✓ <b>A.1</b> No comments noted ✓ <b>A.2</b> No comments noted | ✓ A.1 No comments noted ✓ A.2 No comments noted | ✓ A.1 No comments noted ✓ A.2 Checks Book then the 'Format label: Click format, but get errornot letting me exit out. ✓ A.2 May done it automatically not sure. |                      |  |  |
|                                                             | Measure A.1: Select filter  |                                                                                       | YES                                                                                                    | YES                                                            | NO                                                                              | YES                                                           | YES                                             | YES                                                                                                    | YES<br>83%           |  |  |
|                                                             | Measure A.2: Checks 'Books' |                                                                                       | YES                                                                                                    | YES                                                            | NO                                                                              | YES                                                           | YES                                             | YES                                                                                                    | YES<br>83%           |  |  |

|      |                   |                            | Table 1. Wo | orldCat Local on                                            | iPod Touch: Tas | k Results (cont.)                           |                                                                                                    |                                                          |                      |
|------|-------------------|----------------------------|-------------|-------------------------------------------------------------|-----------------|---------------------------------------------|----------------------------------------------------------------------------------------------------|----------------------------------------------------------|----------------------|
|      |                   |                            |             |                                                             | Use             | r ID                                        |                                                                                                    |                                                          | Overall              |
| Task | Description       | <b>Usability Questions</b> | WCMOBILE_1A | WCMOBILE_2A                                                 | WCMOBILE_3A     | WCMOBILE_4A                                 | WCMOBILE_5A                                                                                                   | WCMOBILE_6A                                              | Mdn / % <sup>1</sup> |
| 6    |                   | retrieve saved items?      | icon        | ✓ A.1 No comments<br>noted<br>✓ A.2 No<br>comments<br>noted | for link that   | A.1 No comments noted A.2 No comments noted | (NOTE: Bug in mockup required reset)  ✓ A.1 Way to save things outside of bookmarks.  ✓ A.2 No comments noted | ✓ A.1 No<br>comments noted<br>✓ A.2 No<br>comments noted |                      |
|      | Measure A.1: Sele | cts folder icon            | NO          | YES                                                         | NO              | YES                                         | YES                                                                                                    | YES                                                      | YES<br>67%           |
|      | Measure A.2: Sele | ects title of item in list | YES         | YES                                                         | YES             | YES                                         | YES                                                                                                    | YES                                                      | YES<br>100%          |

WorldCat.org and Worldcat Local on Mobile and Tablet devices, Iteration A
Evaluation Conducted March 7-14, 2012

Introduction | Summary | Results | Interviews | Suggested Solutions | Users | Tasks

| Table 1. WorldCat Local on iPod Touch: Task Results (cont.) |                                               |                                                                      |                                                                                                    |                     |                     |                     |                     |                     |                                 |  |
|-------------------------------------------------------------|-----------------------------------------------|----------------------------------------------------------------------|----------------------------------------------------------------------------------------------------|---------------------|---------------------|---------------------|---------------------|---------------------|---------------------------------|--|
|                                                             |                                               |                                                                      | WCMOBILE_1A                                                                                                    | WCMOBILE_2A         | WCMOBILE_3A         | WCMOBILE_4A         | WCMOBILE_5A         | WCMOBILE_6A         | Overall<br>Mdn / % <sup>1</sup> |  |
| 7                                                           | Return to results<br>list from det.<br>record | •How easily is the 'Back<br>to Results' button<br>found by the user? | X Multiple tries,<br>uses browser<br>'Back' button<br>despite being<br>asked not to. This<br>indicates cannot<br>find navigation<br>element. | ✓ No comments noted | ✓ No comments noted | ✓ No comments noted | ✓ No comments noted | ✓ No comments noted |                                 |  |
|                                                             |                                               | etailed record's 'back to<br>navigation element                      | NO                                                                                                    | YES                 | YES                 | YES                 | YES                 | YES                 | YES<br>83%                      |  |

WorldCat.org and Worldcat Local on Mobile and Tablet devices, Iteration A Evaluation Conducted March 7-14, 2012

#### Introduction | Summary | Results | Interviews | Suggested Solutions | Users | Tasks

|   |                                                                                                    |                                                                         | Toble 4     | WorldCat Lassia                                                        | n iBod Touch: T                                                                                              | ack Populto (cont.)                                                                                                    |                          |                                                               |                                 |
|---|----------------------------------------------------------------------------------------------------|-------------------------------------------------------------------------|-------------|------------------------------------------------------------------------|----------------------------------------------------------------------------------------------------|----------------------------------------------------------------------------------------------------|--------------------------|---------------------------------------------------------------|---------------------------------|
|   |                                                                                                    |                                                                         | WCMOBILE_1A | WCMOBILE_2A                                                            | WCMOBILE_3A                                                                                                  | wcmobile_4A                                                                                                    | WCMOBILE 5A              | WCMOBILE_6A                                                   | Overall<br>Mdn / % <sup>1</sup> |
| 8 | Please remove the iPod from its stand and use it as you would normally for the following task: A. Which items on your results list are available online? | • Does doing the tasks with the iPod NOT on a stand change the results? | _           | ✓ <b>A.1</b> No problems<br>noted<br>✓ <b>A.2</b> No problems<br>noted | X A.1, A.2: Chooses<br>Book link: I don't<br>see anything that<br>says 'this book (is<br>available online)'. | X A.1 Tries 'filter' X A.1 Tries iPod controls at bottom X A.1 Tries clicking title of item Not sure if little 'e' over to the side means they are available, not sure how to find | ✓ <b>A.1</b> No problems | ✓ <b>A.1</b> No problems noted ✓ <b>A.2</b> No problems noted |                                 |
|   | Measure A.1. Use icon to the right.                                                                                                    | r identifies orange e                                                   | YES         | YES                                                                    | NO                                                                                                    | NO                                                                                                    | YES                      | YES                                                           | YES<br>67%                      |
|   | Measure A.2. Use 5.                                                                                                    | r identifies items 1,                                                   | YES         | YES                                                                    | NO                                                                                                    | NO                                                                                                    | YES                      | YES                                                           | YES<br>67%                      |

WorldCat.org and Worldcat Local on Mobile and Tablet devices, Iteration A Evaluation Conducted March 7-14, 2012

#### Introduction | Summary | Results | Interviews | Suggested Solutions | Users | Tasks

|     |                                           |                                                                                                    | Table                                                                 | 2. WorldCat.org                                                                                | on iPod Touch: ٦            | Task Results                                           |             |                       |                      |
|-----|-------------------------------------------|----------------------------------------------------------------------------------------------------|-----------------------------------------------------------------------|------------------------------------------------------------------------------------------------|-----------------------------|--------------------------------------------------------|-------------|-----------------------|----------------------|
|     |                                           |                                                                                                    |                                                                       |                                                                                                | Use                         | er ID                                                  |             |                       | Overall              |
| Tas | k Description                             | <b>Usability Questions</b>                                                                                                    | WCMOBILE_1A                                                           | WCMOBILE_2A                                                                                    | WCMOBILE_3A                 | WCMOBILE_4A                                            | WCMOBILE_5A | WCMOBILE_6A           | Mdn / % <sup>1</sup> |
| 1   | Change your location to zip code 43210.   | <ul> <li>Can the test participant set their current location?</li> <li>Is the push-pin icon meaningful?</li> <li>Is it positioned so that test participants can successfully touch it?</li> </ul> | comments<br>noted  A.2 . No comments<br>noted  A.3 Clicks 'Save': Not | X A.1. Don't see where to do this (then does it) A.2. No comments noted A.3. No comments noted | ✓ A.1-3 . No comments noted | happens.  ✓A.1. Not sure  where to put  zip codeeasier |             | X A.1. Selects filter |                      |
|     | Measure A.1: Selects push-pin             |                                                                                                    | YES                                                                   | NO                                                                                             | YES                         | YES                                                    | YES         | NO                    | YES<br>67%           |
|     | Measure A.2: Enters zip and clicks search |                                                                                                    | YES                                                                   | YES                                                                                            | YES                         | YES                                                    | YES         | NO                    | YES<br>83%           |
|     | Measure A.3: Selec                        | ts 'Save'                                                                                                    | YES                                                                   | YES                                                                                            | YES                         | YES                                                    | YES         | NO                    | YES<br>83%           |

|      | Table 2. WorldCat.org on iPod Touch: Task Results (cont.) |                                                                                                    |                                                                                                    |                   |                                                            |             |                                                           |                                                                                     |                      |  |  |
|------|-----------------------------------------------------------|----------------------------------------------------------------------------------------------------|----------------------------------------------------------------------------------------------------|-------------------|------------------------------------------------------------|-------------|-----------------------------------------------------------|-------------------------------------------------------------------------------------|----------------------|--|--|
|      |                                                           |                                                                                                    |                                                                                                    | User ID           |                                                            |             |                                                           |                                                                                     | Overall              |  |  |
| Task | Description                                               | <b>Usability Questions</b>                                                                                                    | WCMOBILE_1A                                                                                                    | WCMOBILE_2A       | WCMOBILE_3A                                                | WCMOBILE_4A | WCMOBILE_5A                                               | WCMOBILE_6A                                                                         | Mdn / % <sup>1</sup> |  |  |
| 2    | Save designated 3 items to a list                         | <ul> <li>Can the test participant<br/>add items to a list?</li> <li>Does the save control<br/>provide enough<br/>information so that<br/>the participant sees<br/>how to use it?</li> </ul> | <ul> <li>✓ Selects + icon</li> <li>− What does that<br/>do?</li> <li>− Whys is it now a<br/>minus sign?</li> <li>− I don't<br/>understand.</li> <li>− Pretty confusing</li> </ul> | meoh, it's in the | ✓ Clicks '+' sign:<br>I see the number<br>2 now in folder. |             | ✓ Clicks '+' sign:<br>(Sees '3' in folder)<br>Good to go. | ✓ + to the right so I would hit that. ✓ I put it in little folder now has '2' in it |                      |  |  |
|      | Measure: Select '+'                                       | icon on right                                                                                                    | YES                                                                                                    | YES               | YES                                                        | YES         | YES                                                       | YES                                                                                 | YES<br>100%          |  |  |

# WorldCat.org and Worldcat Local on Mobile and Tablet devices, Iteration A Evaluation Conducted March 7-14, 2012

#### Introduction | Summary | Results | Interviews | Suggested Solutions | Users | Tasks

|      |                             |                                                                                       | Table 2.            | WorldCat.org on   | iPod Touch: Task                                                                                                    | Results (cont.)        |                                                                                                    |                                                         |                      |
|------|-----------------------------|---------------------------------------------------------------------------------------|---------------------|-------------------|----------------------------------------------------------------------------------------------------|------------------------|----------------------------------------------------------------------------------------------------|---------------------------------------------------------|----------------------|
|      |                             |                                                                                       |                     |                   | Use                                                                                                    | er ID                  |                                                                                                    |                                                         | Overall              |
| Task | Description                 | <b>Usability Questions</b>                                                            | WCMOBILE_1A         | WCMOBILE_2A       | WCMOBILE_3A                                                                                                    | WCMOBILE_4A            | WCMOBILE_5A                                                                                                    | WCMOBILE_6A                                             | Mdn / % <sup>1</sup> |
| 3    | Limit results to just books | <ul><li>Do they choose the filter tab?</li><li>Does it work as they expect?</li></ul> | ✓ No comments noted | ✓ A 2 No comments | X A.1. Put ',books' in search term.  X A.1. Put ',PDF' in search termuse in Google.  (Moderator intervenes)  ✓ A.1. Does click filter  ✓ A.2. Checks Book  X A.3. clicks Search  ✓ A.3. Hit the filter button again and has now only 6 items This is a little easier. | ✓ No comments<br>noted | ✓ A.1. Okay ✓ A.2. Clicks filter X A.3. Don't know how to apply filter. (Moderator intervenes) - Not sure how to make that go away (list of filters). | ✓ A.1. Selects filter ✓ A.2. Checks books X A.3. Clicks |                      |
|      | Measure A.1: Select filter  |                                                                                       | YES                 | YES               | NO                                                                                                    | YES                    | YES                                                                                                    | YES                                                     | YES<br>83%           |
|      | Measure A.2: Check 'Books'  |                                                                                       | YES                 | YES               | YES                                                                                                    | YES                    | YES                                                                                                    | YES                                                     | YES<br>100%          |
|      | Measure A.3: Apply          | / by closing filter                                                                   | YES                 | NO                | NO                                                                                                    | YES                    | NO                                                                                                    | NO                                                      | NO<br>67%            |

WorldCat.org and Worldcat Local on Mobile and Tablet devices, Iteration A Evaluation Conducted March 7-14, 2012

#### Introduction | Summary | Results | Interviews | Suggested Solutions | Users | Tasks

| Table 2. WorldCat.org on iPod Touch: Task Results (cont.) |                              |                                  |                                                                                                    |                    |                                                                                                    |             |                    |                     |                      |  |
|-----------------------------------------------------------|------------------------------|----------------------------------|----------------------------------------------------------------------------------------------------|--------------------|----------------------------------------------------------------------------------------------------|-------------|--------------------|---------------------|----------------------|--|
|                                                           |                              |                                  |                                                                                                    |                    | Use                                                                                                    | er ID       |                    |                     | Overall              |  |
| Task                                                      | Description                  | Usability Questions              | WCMOBILE_1A                                                                                                    | WCMOBILE_2A        | WCMOBILE_3A                                                                                                    | WCMOBILE_4A | WCMOBILE_5A        | WCMOBILE_6A         | Mdn / % <sup>1</sup> |  |
| 4                                                         | View saved list              | •Can users retrieve saved items? | X Tries 3 times to use book icon on device  Showing 3 (in the folder icon) but will not let me open it.  (bug?) | ✓No comments noted | Selects folder icon:<br>See ⊗ and afraid<br>will remove book if<br>I touch it…helpful if<br>said 'Delete from<br>list' below it. |             | ✓No comments noted | ✓ No comments noted |                      |  |
|                                                           | Measure: Selects folder icon |                                  | NO                                                                                                    | YES                | YES                                                                                                    | NO          | YES                | YES                 | YES<br>67%           |  |

|      |                                          |                                                                                                    | Table 2.            | WorldCat.org on i   | Pod Touch: Task     | Results (cont.)     |                     |                                                                                              |                      |
|------|------------------------------------------|----------------------------------------------------------------------------------------------------|---------------------|---------------------|---------------------|---------------------|---------------------|----------------------------------------------------------------------------------------------|----------------------|
|      |                                          |                                                                                                    |                     |                     | Use                 | er ID               |                     |                                                                                              | Overall              |
| Task | Description                              | <b>Usability Questions</b>                                                                                                   | WCMOBILE_1A         | WCMOBILE_2A         | WCMOBILE_3A         | WCMOBILE_4A         | WCMOBILE_5A         | WCMOBILE_6A                                                                                  | Mdn / % <sup>1</sup> |
| 5    | Find libraries with item within 10 miles | <ul> <li>Will the user find it<br/>easy /intuitive to use<br/>the radius dropdown<br/>above the library<br/>list?</li> </ul> | ✓ No comments noted | ✓ No comments noted | ✓ No comments noted | ✓ No comments noted | ✓ No comments noted | ✓ A.1 Have to click<br>on book (title)<br>and it will tell me.<br>✓ A.2 No comments<br>noted |                      |
|      | Measure A.1: Open                        | detailed record                                                                                                    | YES                 | YES                 | YES                 | YES                 | YES                 | YES                                                                                          | YES<br>100%          |
|      | Measure A.2: Scroll                      | to list of libs & distances                                                                                                  | YES                 | YES                 | YES                 | YES                 | YES                 | YES                                                                                          | YES<br>100%          |

WorldCat.org and Worldcat Local on Mobile and Tablet devices, Iteration A Evaluation Conducted March 7-14, 2012

#### Introduction | Summary | Results | Interviews | Suggested Solutions | Users | Tasks

|      |                                                                                 |                                                                                                    | Table 2. V                                                                                                    | VorldCat.org on i                                                                                                    | Pod Touch: Task                                                                                                    | Results (cont.)     |                                                                                                    |                                                                                                    |                      |
|------|---------------------------------------------------------------------------------|----------------------------------------------------------------------------------------------------|----------------------------------------------------------------------------------------------------|----------------------------------------------------------------------------------------------------|----------------------------------------------------------------------------------------------------|---------------------|----------------------------------------------------------------------------------------------------|----------------------------------------------------------------------------------------------------|----------------------|
|      |                                                                                 |                                                                                                    |                                                                                                    |                                                                                                    | Use                                                                                                    | r ID                |                                                                                                    |                                                                                                    | Overall              |
| Task | Description                                                                     | <b>Usability Questions</b>                                                                                                    | WCMOBILE_1A                                                                                                    | WCMOBILE_2A                                                                                                    | WCMOBILE_3A                                                                                                    | WCMOBILE_4A         | WCMOBILE_5A                                                                                                | WCMOBILE_6A                                                                                                    | Mdn / % <sup>1</sup> |
| 6    | Find libraries with:  "item 2" (1A-3A)  OR  "next item" (4A-6A) within 25 miles | Will the user find it easy /intuitive to use the next navigation on the page and then to use the radius dropdown above the lib. list? | X A.1 How get back<br>to Results list?<br>X A.1 Gets to<br>results list via<br>browser hist.<br>✓ A.2 No comments<br>noted<br>✓ A.3 No comments | X A.1 How go back to (results) list? Cannot figure out how to get back to entire list. (Moderator guides user to next item) A.2 No comments noted A.3 No comments noted | X A.1 Looking for<br>way to return to<br>Results<br>listlooking for<br>way back.<br>X A.1 Tries folder<br>icon again.<br>(Moderator guides<br>user to next item)<br>✓A.2 No comments<br>noted<br>✓A.3 No<br>comments<br>noted | ✓ No comments noted | ✓ A.1How get back (to results list)? ✓ A.1 Taps arrow icon ✓ A.2 No comments noted ✓ A.3 No comments noted | X A.1 Go back to<br>search result to<br>get my books,<br>not sure how to<br>go back?<br>✓ A.1 Not sure<br>guess I hit the<br>right arrow.<br>✓ A.2 No comments<br>noted<br>✓ A.3 No comments<br>noted |                      |
|      | Measure A.1: Select detailed.                                                   | ·                                                                                                    | NO                                                                                                    | NO                                                                                                    | NO                                                                                                    | YES                 | YES                                                                                                    | NO                                                                                                    | NO<br>67%            |
|      | Measure A.2: Select '                                                           | Miles' dropdown                                                                                                    | YES                                                                                                    | YES                                                                                                    | YES                                                                                                    | YES                 | YES                                                                                                    | YES                                                                                                    | YES<br>100%          |
|      | Measure A.3: Select '                                                           | 25 mile' option                                                                                                    | YES                                                                                                    | YES                                                                                                    | YES                                                                                                    | YES                 | YES                                                                                                    | YES                                                                                                    | YES<br>100%          |

# WorldCat.org and Worldcat Local on Mobile and Tablet devices, Iteration A Evaluation Conducted March 7-14, 2012

#### Introduction | Summary | Results | Interviews | Suggested Solutions | Users | Tasks

|      |                                                                                                    |                                                                                | Table 2. V                                                     | VorldCat.org on i                                                                                                    | Pod Touch: Task                                                                                                    | Results (cont.)                                                                                                    |                                                                                                    |                                                                                                    |                      |
|------|----------------------------------------------------------------------------------------------------|--------------------------------------------------------------------------------|----------------------------------------------------------------|----------------------------------------------------------------------------------------------------|----------------------------------------------------------------------------------------------------|----------------------------------------------------------------------------------------------------|----------------------------------------------------------------------------------------------------|----------------------------------------------------------------------------------------------------|----------------------|
|      |                                                                                                    |                                                                                |                                                                |                                                                                                    |                                                                                                    | er ID                                                                                                    |                                                                                                    |                                                                                                    | Overall              |
| Task | Description                                                                                                    | <b>Usability Questions</b>                                                     | WCMOBILE_1A                                                    | WCMOBILE_2A                                                                                                    | WCMOBILE_3A                                                                                                    | WCMOBILE_4A                                                                                                    | WCMOBILE_5A                                                                                                    | WCMOBILE_6A                                                                                            | Mdn / % <sup>1</sup> |
| 7    | Please remove the iPod from its stand and use it as you would normally for the following task:  A. Which libraries within 10 miles of your current location have item 1 from your results list, Brain food: recipes for success in School, sports and life?  B. Which libraries within 25 miles of your current location have item 2 from your results list, The Encyclopedia of Obesity? | Does doing the tasks<br>with the iPod NOT on<br>a stand change the<br>results? | Uses iPod 'History' function to correctly complete both tasks. | ✓ A: No problems noted or heard. NOTE: Audio only: Unable to see iPod after user removes from stand. ✓ B.1- B.3: Correct based on view and additional actions by user =after they put iPod back in stand. | right arrows: So that is what I was missing before. What threw me off first was filter (books) had 6 books (there was a '6' next to filter 'book' in filter bar), and now gray bar says '1 of 56'".  ▶B.2, B.3: No problems noted | ✓ a. clicks to record 1 and scrolls to correct area. ✓ B.1-B.3. No problems noted: Does hit the right arrow key to get to record 2. | ✓ Uses left arrow to go to Record 1<br>✓ B.1. Uses right arrow to go to record 2.<br>✓ B.2, B.3: No problems noted | <ul> <li>✓ B.1. Taps right arrow to get to record 2.</li> <li>✓ B.2, B.3: No problems noted</li> </ul> |                      |
|      |                                                                                                    | cks to detailed record (If ees correct answer                                  | NA                                                             | NA                                                                                                    | NA                                                                                                    | YES                                                                                                    | YES                                                                                                    | NA                                                                                                    | NA                   |
|      | Measure B.1: User u<br>detailed record to go                                                                                                    | ises next navigation on to the next record                                     | NA                                                             | YES                                                                                                    | YES                                                                                                    | YES                                                                                                    | YES                                                                                                    | YES                                                                                                    | YES<br>100%          |
|      | Measure B.2: User at the detailed record                                                                                                    | goes to library section of                                                     | NA                                                             | YES                                                                                                    | YES                                                                                                    | YES                                                                                                    | YES                                                                                                    | YES                                                                                                    | YES<br>100%          |
|      |                                                                                                    | uses the radius dropdown<br>25 miles from 10 miles.                            | YES                                                            | YES                                                                                                    | YES                                                                                                    | YES                                                                                                    | YES                                                                                                    | YES                                                                                                    | YES<br>100%          |

WorldCat.org and Worldcat Local on Mobile and Tablet devices, Iteration A Evaluation Conducted March 7-14, 2012

#### Introduction | Summary | Results | Interviews | Suggested Solutions | Users | Tasks

|      |                                                                                                    |                                                                                               | Table :     | 3. WorldCat Loca                                                                                                    | l on iPad Tablet:                                                                                             | Task results                                                                                                    |                                                                          |                                                                                                    |                      |
|------|----------------------------------------------------------------------------------------------------|-----------------------------------------------------------------------------------------------|-------------|----------------------------------------------------------------------------------------------------|----------------------------------------------------------------------------------------------------|----------------------------------------------------------------------------------------------------|--------------------------------------------------------------------------|----------------------------------------------------------------------------------------------------|----------------------|
| Task |                                                                                                    |                                                                                               |             |                                                                                                    | Use                                                                                                    | er ID                                                                                                    |                                                                          |                                                                                                    | Overall              |
|      | DESCRIPTION                                                                                                    | <b>Usability Question</b>                                                                     | WCMOBILE_7A | WCMOBILE_8A                                                                                                    | WCMOBILE_9A                                                                                                   | WCMOBILE_10A                                                                                                    | WCMOBILE_11A                                                             | WCMOBILE_12A                                                                                                    | Mdn / % <sup>1</sup> |
| 1    | Pre-task: To get started with your research, you would like to begin by viewing some online items. To begin this task, please do a search for 'diabetes school lunch nutrition' Task:  a. Which items on the results page are available online? | Can test<br>participants identify<br>which items in a<br>result list are<br>available online? |             | X A.1: Tries to filter to find 'online' X A.1: Taps 'more options' X A.1: Selects 'Sort' X A.1: Selects searches' filters ✓ A.1: Ah, perhaps the (orange) e tells me its online. ULab: If tapped 'e', what would happen? User: Not sureperhaps would take me to e-version or tell me how to access it. ✓A.2: No problems noted | X A.1: Would tell you if online. X A.1: Not seeing any indicator would continue on X A.2: Could not complete. | ✓ A.1: There's an 'e'<br>on side of page.<br>X A.1: Tries filter<br>✓ A.1: Hmm, like to<br>think 'e' means<br>'view online<br>X A.1: Tries 'Sort by'<br>✓ A.1: Can't exactly<br>tell you if<br>available online<br>or not but<br>assume 'e' means<br>the are available<br>online.<br>✓ A.2: No problems<br>noted | WorldCat swirl.  X A.1: Keeps trying items w/o an 'e'.  X A.2: Could not | ✓ A.1: Try filters box, but also see in scrolling is 'e' and I assume this means is online, ✓ A.2: I could go just by this ('e') (Scrolls to items with 'e') A.1: But will try to (filter) too. |                      |
|      | icon ( ) to the rig                                                                                                    | dentifies the orange e<br>ht of each result as<br>g being available in full                   | NO          | NO                                                                                                    | NO                                                                                                    | YES                                                                                                    | NO                                                                       | YES                                                                                                    | NO<br>67%            |
|      | Measure A.2: Ident                                                                                                    | ifies items 4, 6, 10.                                                                         | NO          | YES                                                                                                    | NO                                                                                                    | YES                                                                                                    | NO                                                                       | YES                                                                                                    | NO<br>50%            |

#### Introduction | Summary | Results | Interviews | Suggested Solutions | Users | Tasks

|      |                                                                                                    |                                                                                               | Table 3. W                                                                                                    | orldCat Local on                                                                                                    | iPad Tablet: Tas                                                                                                    | k results (cont.)                                                                                                    |                                                                                                    |                                                                                                    |                      |
|------|----------------------------------------------------------------------------------------------------|-----------------------------------------------------------------------------------------------|----------------------------------------------------------------------------------------------------|----------------------------------------------------------------------------------------------------|----------------------------------------------------------------------------------------------------|----------------------------------------------------------------------------------------------------|----------------------------------------------------------------------------------------------------|----------------------------------------------------------------------------------------------------|----------------------|
| Task |                                                                                                    |                                                                                               |                                                                                                    |                                                                                                    | Use                                                                                                    | er ID                                                                                                    |                                                                                                    |                                                                                                    | Overall              |
|      | DESCRIPTION                                                                                                    | <b>Usability Questions</b>                                                                    | WCMOBILE_7A                                                                                                    | WCMOBILE_8A                                                                                                    | WCMOBILE_9A                                                                                                    | WCMOBILE_10A                                                                                                    | WCMOBILE_11A                                                                                                    | WCMOBILE_12A                                                                                                    | Mdn / % <sup>1</sup> |
| 2    | of those are available for checkout.  A. Which items on the results page are owned by your library?  B. Which items on the results page are available for checkout from your library? |                                                                                               | ✓ A. Assume those with house and person are available. ✓ A. Assume number (in green area)which can checkout. ✓ B. Correctly identifies those | X A. Tries to filter via tap on 'Brantford Library'. X A. Taps Search filters. X A. Taps (Results list) filters and taps correct option. X A. Not know how to know if it is 'My Library' (my specific library or any library). X A. Goes to detailed record and selects 'Save to list'. X A,B. User ends task. | ✓ <b>A.</b> Anything with building and person shows is item at library. ✓ <b>B.</b> 1,2, 3 (numbers in green area) specifies how many copies available to checkout. | X A. Start by clicking on these (titles). ✓ A. That these little buildings indicate (owned). ✓ A. (Triangle with number) indicates if available. ✓ B. No problems noted. | <ul> <li>✓ A. Items with<br/>building are<br/>owned.</li> <li>✓ B. Number is how<br/>many available.</li> </ul> | X A. See green number which probably indicates number of items owned by library. X A. Tries to filter X A. Tries to sort  ✓ B. Tries to click title: Number indicates quantity owned. Green indicates is there for checkout. |                      |
|      | library and the perso<br>the library.<br>If user tries to click of<br>answer this, then the                                                                                           | entify the icon with the on as it being owned by on detailed record to e icon message failed. | YES                                                                                                    | NO                                                                                                    | YES                                                                                                    | NO                                                                                                    | YES                                                                                                    | NO                                                                                                    | YES/NO<br>50%        |
|      | checkout (green dog<br>indicates availability                                                                                                    |                                                                                               | YES                                                                                                    | NO                                                                                                    | YES                                                                                                    | YES                                                                                                    | YES                                                                                                    | YES                                                                                                    | YES<br>83%           |

WorldCat.org and Worldcat Local on Mobile and Tablet devices, Iteration A Evaluation Conducted March 7-14, 2012

#### Introduction | Summary | Results | Interviews | Suggested Solutions | Users | Tasks

|      |                                                                                                    |                                                                                                    | Table 3. Wo                                                                                               | orldCat Local on                                           | iPad Tablet: Tas                                                                                                    | k results (cont.)                                                                                             |                                                                                                    |                                                                                        |                      |
|------|----------------------------------------------------------------------------------------------------|----------------------------------------------------------------------------------------------------|----------------------------------------------------------------------------------------------------|------------------------------------------------------------|----------------------------------------------------------------------------------------------------|----------------------------------------------------------------------------------------------------|----------------------------------------------------------------------------------------------------|----------------------------------------------------------------------------------------|----------------------|
| Task |                                                                                                    |                                                                                                    |                                                                                                    |                                                            | Use                                                                                                    | er ID                                                                                                    |                                                                                                    |                                                                                        | Overall              |
|      | DESCRIPTION                                                                                                    | <b>Usability Questions</b>                                                                                                    | WCMOBILE_7A                                                                                               | WCMOBILE_8A                                                | WCMOBILE_9A                                                                                                    | WCMOBILE_10A                                                                                                  | WCMOBILE_11A                                                                                               | WCMOBILE_12A                                                                           | Mdn / % <sup>1</sup> |
| 3    | In scanning the results list, you find the item Don't Eat This Book: The supersizing of America (2005 edition) very interesting. Unfortunately, you have to get to a meeting right now, and decide to save this item so you can look at it after your meeting.  A. Save the item Don't Eat This Book: The supersizing of America (2005 edition) so you can view it later. | <ul> <li>Can the test participant add items to a list?</li> <li>Does the save control provide enough information so that the participant sees how to use it?</li> <li>Does the folder icon provide enough information so that the participant sees how to use it?</li> </ul> | ✓ <b>A.2</b> User taps<br>'More options' on<br>brief results and<br>chooses the 'Save<br>to list' option. | ✓ <b>A.1</b> Already did this (in previous task: Correct). | X A. 1 Goes to Detailed Record but does not determine how to save it.  X A. 2 Returns to Results. Tries to tap on green triangle (Seems to be carry over from clicking '+' in this area in the similar WC.org task).  X A.1 Back to detailed record and reads the 'Add to list' option from right column: Print, share, Add, staff options (taps staff options) no, that's not working.  ✓ A. 2 Back to Results and clicks More Options: Oh, here it is. | ✓ <b>A.1</b> Taps 'Add to list' on Detailed record: Whatever that list is, I assume that is where it will be. | ✓ <b>A.1</b> Taps 'Add to list' on detailed record: <i>Don't know if that is what I need to do or not.</i> | ✓ A.2 User taps 'More options' on brief results and chooses the 'Save to list' option. |                      |
|      | Measure A.1 User go<br>for this item and clic                                                                                                    | oes to detailed record                                                                                                    |                                                                                                    | YES                                                        | NO                                                                                                    | YES                                                                                                    | YES                                                                                                    |                                                                                        |                      |
|      | OR<br>Measure A.2 User t                                                                                                    | aps 'more options' on<br>loses the "save to list"                                                                                                    | YES                                                                                                    |                                                            | NO                                                                                                    |                                                                                                    |                                                                                                    | YES                                                                                    | YES<br>83%           |

#### Introduction | Summary | Results | Interviews | Suggested Solutions | Users | Tasks

|      | Table 3. WorldCat Local on iPad Tablet: Task results (cont.) |                              |                 |                                                 |                                                            |                                            |                                                                                                    |                                                                                 |                      |  |  |
|------|--------------------------------------------------------------|------------------------------|-----------------|-------------------------------------------------|------------------------------------------------------------|--------------------------------------------|----------------------------------------------------------------------------------------------------|---------------------------------------------------------------------------------|----------------------|--|--|
| Task |                                                              |                              |                 |                                                 | Us                                                         | er ID                                      |                                                                                                    |                                                                                 | Overall              |  |  |
|      | DESCRIPTION                                                  | <b>Usability Questions</b>   | WCMOBILE_7A     | WCMOBILE_8A                                     | WCMOBILE_9A                                                | WCMOBILE_10A                               | WCMOBILE_11A                                                                                                    | WCMOBILE_12A                                                                    | Mdn / % <sup>1</sup> |  |  |
| 4    | How would you<br>limit your results to<br>just books?        | Does it work as they expect? | A A. Tries Auv. | ✓A. Taps on 'filters'<br>and selects<br>'Books' | X A. Taps 'Sort by' ✓A. Clicks 'filters' & selects 'Books' | ✓A. Taps on 'filters'<br>& selects 'Books' | ✓A. Taps 'Show<br>filters' but<br>nothing happens<br>(Bug?)<br>X A. Taps 'Sort by'<br>✓A. Taps on 'filters'<br>again & selects<br>'Books' | ✓ A. So have applied<br>filter and is listed<br>under 'filters' (in<br>header). |                      |  |  |
|      | <b>Measure A.</b> User ta selects 'books'.                   | ps on 'filters' and          | NO              | YES                                             | NO                                                         | YES                                        | YES                                                                                                    | YES                                                                             | NO<br>67%            |  |  |

|      |                                                                                                    |                                                                                                    | Table 3. Wo   | orldCat Local on                                                                   | iPad Tablet: Tas                                             | k results (cont.)                                                                                                    |                                                                                                    |                                                                                           |                      |
|------|----------------------------------------------------------------------------------------------------|----------------------------------------------------------------------------------------------------|---------------|------------------------------------------------------------------------------------|--------------------------------------------------------------|----------------------------------------------------------------------------------------------------|----------------------------------------------------------------------------------------------------|-------------------------------------------------------------------------------------------|----------------------|
| Task |                                                                                                    |                                                                                                    |               |                                                                                    | Use                                                          | er ID                                                                                                    |                                                                                                    |                                                                                           | Overall              |
|      | DESCRIPTION                                                                                                    | <b>Usability Questions</b>                                                                                                    | WCMOBILE_7A   | WCMOBILE_8A                                                                        | WCMOBILE_9A                                                  | WCMOBILE_10A                                                                                                    | WCMOBILE_11A                                                                                                    | WCMOBILE_12A                                                                              | Mdn / % <sup>1</sup> |
| 5    | Your meeting is over, so you want to view the items you previously saved.  A. View the list of items you saved before your meeting.  B. Choose an item in the list and view the Item's "Details" screen. | <ul> <li>Can test participants<br/>retrieve saved items'</li> <li>Can they determine<br/>how to view its<br/>details?</li> </ul> | that would be | ✓ <b>A.</b> <i>I see the word 'Lists'</i> . Taps it. ✓ <b>B.</b> No problems noted | ✓ <b>A.</b> No problems noted. ✓ <b>B.</b> No problems noted | X A. Can't find were would view that information. X A. If could signin X A. But nothing to select ones I have saved. | X A. Don't know<br>where saved list is<br>(and redoes<br>search.)<br>X A. Taps 'Branford<br>University library'<br>link in top bar:<br>Just trying<br>different things.<br>X A. Guess I would<br>stop. | ✓ A. Goes to Lists<br>on the top banner.<br>✓ B. Taps title to get<br>to detailed record. |                      |
|      |                                                                                                    | cks on the "lists" menu<br>o view lists on tablet.                                                                               | NO            | YES                                                                                | YES                                                          | NO                                                                                                    | NO                                                                                                    | YES                                                                                       | YES/NO<br>50%        |
|      | Measure B. User cli<br>the "lists" menu.                                                                                                    | cks title link of item in                                                                                                    | YES           | YES                                                                                | YES                                                          | NO                                                                                                    | NO                                                                                                    | YES                                                                                       | YES<br>67%           |

# WorldCat.org and Worldcat Local on Mobile and Tablet devices, Iteration A Evaluation Conducted March 7-14, 2012

#### Introduction | Summary | Results | Interviews | Suggested Solutions | Users | Tasks

|      |                                                                                                    |                                                                                                | Table 3. V            | VorldCat Local o             | n iPad Tablet: Ta     | sk results (cont.)                                       |                              |                        |                      |
|------|----------------------------------------------------------------------------------------------------|------------------------------------------------------------------------------------------------|-----------------------|------------------------------|-----------------------|----------------------------------------------------------|------------------------------|------------------------|----------------------|
| Task |                                                                                                    |                                                                                                |                       |                              | Us                    | er ID                                                    |                              |                        | Overall              |
|      | DESCRIPTION                                                                                                    | <b>Usability Questions</b>                                                                     | WCMOBILE_7A           | WCMOBILE_8A                  | WCMOBILE_9A           | WCMOBILE_10A                                             | WCMOBILE_11A                 | WCMOBILE_12A           | Mdn / % <sup>1</sup> |
| 6    | You decide to take just one more quick look at your last results list before moving on.  A. Without repeating the search, view the results list from your last search. | <ul> <li>How easily is the<br/>'Back to Results'<br/>control found by<br/>the user?</li> </ul> | ✓A. No problems noted | <b>✓A.</b> No problems noted | ✓A. No problems noted | <b>✓A.</b> Just hit <u>Return</u><br><u>to Results</u> . | <b>✓A.</b> No problems noted | ✓ A. No problems noted |                      |
|      | <b>Measure A.</b> Uses de results' navigation e                                                                                                    | tailed record's 'Back to<br>lement.                                                            | YES                   | YES                          | YES                   | YES                                                      | YES                          | YES                    | YES<br>100%          |

|      |                                                                                                    |                                                                                       | Table 3. V                   | VorldCat Local o             | ո iPad Tablet։ Ta            | sk results (cont.)    |                              |                           |                      |
|------|----------------------------------------------------------------------------------------------------|---------------------------------------------------------------------------------------|------------------------------|------------------------------|------------------------------|-----------------------|------------------------------|---------------------------|----------------------|
| Task |                                                                                                    |                                                                                       |                              |                              | Us                           | er ID                 |                              |                           | Overall              |
|      | DESCRIPTION                                                                                                    | <b>Usability Questions</b>                                                            | WCMOBILE_7A                  | WCMOBILE_8A                  | WCMOBILE_9A                  | WCMOBILE_10A          | WCMOBILE_11A                 | WCMOBILE_12A              | Mdn / % <sup>1</sup> |
| 7    | You would like to view more items per page on this search results page.  A. Increase the number of items from your search that are listed on the results page from 10 to 20. | Can users easily<br>increase the<br>number of items<br>per page on search<br>results? | <b>✓A.</b> No problems noted | <b>✓A.</b> No problems noted | <b>✓A.</b> No problems noted | ✓A. No problems noted | <b>✓A.</b> No problems noted | ✓ A. No problems<br>noted |                      |
|      |                                                                                                    | cks on the dropdown<br>he search results page<br>as per page".                        | YES                          | YES                          | YES                          | YES                   | YES                          | YES                       | YES<br>100%          |

WorldCat.org and Worldcat Local on Mobile and Tablet devices, Iteration A Evaluation Conducted March 7-14, 2012

#### Introduction | Summary | Results | Interviews | Suggested Solutions | Users | Tasks

|    |                                                                                                    |                                                                                                    | Table 4               | 4. WorldCat.org       | on iPad Tablet: T                                                                                                    | ask results                                                                                                    |                       |                       |             |
|----|----------------------------------------------------------------------------------------------------|----------------------------------------------------------------------------------------------------|-----------------------|-----------------------|----------------------------------------------------------------------------------------------------|----------------------------------------------------------------------------------------------------|-----------------------|-----------------------|-------------|
| sk |                                                                                                    |                                                                                                    |                       |                       | Use                                                                                                    | er ID                                                                                                    |                       |                       | Overal      |
|    | DESCRIPTION                                                                                              | <b>Usability Questions</b>                                                                                                    | WCMOBILE_7A           | WCMOBILE_8A           | WCMOBILE_9A                                                                                                    | WCMOBILE_10A                                                                                                    | WCMOBILE_11A          | WCMOBILE_12A          | Mdn / %     |
| 1  | A. Please set your location to the 43210 zip code. B. Do a search for 'diabetes school lunch nutrition'. | <ul> <li>Can the test participant set their current location?</li> <li>Is the pin icon meaningful?</li> <li>Is it positioned so that test participants can successfully touch it?</li> </ul> | ✓No problems<br>noted | ✓No problems<br>noted | X A.1 Tries to<br>search for it<br>✓ A.1 Selects geo-<br>location tool<br>✓ A.2 No problems<br>noted<br>✓ A.3 No problems<br>noted<br>✓ B. No problems<br>noted | ✓ A.1 No problems noted ✓ A.2 No problems noted X A.3 Tries to save by tapping the push-pin on the map. Gets error message: Guess I have done something wrong here. X A.3 Continues to try other options. ULab intervenes: What would you do next? ✓ A.3 User: I think I should hit Save (and does). ✓ B. No problems noted | ✓No problems<br>noted | ✓No problems<br>noted |             |
|    | tool in the top bann                                                                                     |                                                                                                    | YES                   | YES                   | NO                                                                                                    | YES                                                                                                    | YES                   | YES                   | YES<br>83%  |
|    |                                                                                                    | changes location from<br>HEY cannot enter the<br>ne change locations.                                                                                                    | YES                   | YES                   | YES                                                                                                    | YES                                                                                                    | YES                   | YES                   | YES<br>100% |
|    | Measure A.3: The p                                                                                       |                                                                                                    | YES                   | YES                   | YES                                                                                                    | NO                                                                                                    | YES                   | YES                   | YES<br>83%  |
|    | page the user can t                                                                                      | ne Columbus OH landing<br>hen enter the search<br>I display in the results                                                                                                    | YES                   | YES                   | YES                                                                                                    | YES                                                                                                    | YES                   | YES                   | YES<br>100% |

# WorldCat.org and Worldcat Local on Mobile and Tablet devices, Iteration A Evaluation Conducted March 7-14, 2012

#### Introduction | Summary | Results | Interviews | Suggested Solutions | Users | Tasks

|      |                                                                                                    |                                                                                | Table 4.              | WorldCat.org on       | iPad Tablet: Tas                                            | k results (cont.)  |                    |                       |                      |
|------|----------------------------------------------------------------------------------------------------|--------------------------------------------------------------------------------|-----------------------|-----------------------|-------------------------------------------------------------|--------------------|--------------------|-----------------------|----------------------|
| Task |                                                                                                    |                                                                                |                       |                       | Us                                                          | er ID              |                    |                       | Overall              |
|      | DESCRIPTION                                                                                                    | <b>Usability Questions</b>                                                     | WCMOBILE_7A           | WCMOBILE_8A           | WCMOBILE_9A                                                 | WCMOBILE_10A       | WCMOBILE_11A       | WCMOBILE_12A          | Mdn / % <sup>1</sup> |
| 2    | After looking at the results, you would like to view more items per page on this search results page.  A. Increase the number of items from your search that are listed on the results page from 10 to 20. | Can users easily increase the number of items per page on search results?      | ✓No problems<br>noted | ✓No problems<br>noted | X A Goes to filter<br>Results<br>✓A Goes to 'View<br>Items' | ✓No problems noted | ✓No problems noted | ✓No problems<br>noted |                      |
|      | 'View Items' toward                                                                                                    | cks on the dropdown<br>s the top and selects<br>to view more items<br>n page). | YES                   | YES                   | NO                                                          | YES                | YES                | YES                   | YES<br>83%           |

WorldCat.org and Worldcat Local on Mobile and Tablet devices, Iteration A Evaluation Conducted March 7-14, 2012

#### Introduction | Summary | Results | Interviews | Suggested Solutions | Users | Tasks

| Table 4. WorldCat.org on iPad Tablet: Task results (cont.) |                                                                                                    |                                                                                                    |                                                   |                                                                                                    |                                                                                                    |                                                                                                    |                                                                                                    |                                                                                                    |                      |  |  |
|------------------------------------------------------------|----------------------------------------------------------------------------------------------------|----------------------------------------------------------------------------------------------------|---------------------------------------------------|----------------------------------------------------------------------------------------------------|----------------------------------------------------------------------------------------------------|----------------------------------------------------------------------------------------------------|----------------------------------------------------------------------------------------------------|----------------------------------------------------------------------------------------------------|----------------------|--|--|
| Task                                                       |                                                                                                    |                                                                                                    |                                                   |                                                                                                    |                                                                                                    | er ID                                                                                                 |                                                                                                    |                                                                                                    | Overall              |  |  |
|                                                            | DESCRIPTION                                                                                                    | <b>Usability Questions</b>                                                                                                    | WCMOBILE_7A                                       | WCMOBILE_8A                                                                                                    | WCMOBILE_9A                                                                                                    | WCMOBILE_10A                                                                                          | WCMOBILE_11A                                                                                                    | WCMOBILE_12A                                                                                                    | Mdn / % <sup>1</sup> |  |  |
| 3                                                          | In scanning the results list, you find these items look interesting:  - Don't Eat This Book: The supersizing of America (2005 edition)  - School Meals for Better Nutrition and Bone  - Change in dietary energy density after implementation of the Texas Public School Nutrition Policy Unfortunately, you have to get to a meeting right now, and so decide to save these items so you can look at them in more detail after your meeting.  A. Save these items so you can view them at a later time. | <ul> <li>Can the test participant add items to a list?</li> <li>Does the save control provide enough information so that the participant sees how to use it?</li> <li>Does the folder icon provide enough information so that the participant sees how to use it?</li> </ul> | '+' icon: See<br>folded corner<br>and number '1'. | ✓ A. If I click on the folder (to right of item with '+' icon) will that save it somewhere?Ah yes, it says on the top 'saved 1 item' (refers to top folder with '1' in it). | ✓ A. Unlike the other one, this one gives the (dog-ear) to know it has been officially saved ✓ A. Notice at top 3 items saved (number in folder). | ✓ A. Notices dog-ear<br>and folder at top.<br>✓ A. Can unsave as<br>well, and that is<br>pretty cool. | - A. Clicks title of  "supersizing' item and gets mockup error message (NOTE: this is a bug in the mockup and thus not counted).  ✓ A. So I am going to clicks the little icon ('+') next to the book. | ✓ A. Assume (dogear) means 'Save': Not sure all would know dog-ear, but safe assume they would Will it retain this if leave (close) browser? |                      |  |  |
|                                                            | Measure A: On brie<br>user selects the 'add<br>the items to the list                                                                                                    | d to list' icon/link to add                                                                                                    | YES(Brief)                                        | YES(Brief)                                                                                                    | YES(Brief)                                                                                                    | YES(Brief)                                                                                            | YES (Brief)                                                                                                    | YES(Brief)                                                                                                    | YES (Brief)<br>100%  |  |  |

#### **Summary of Usability Tests Results** WorldCat.org and Worldcat Local on Mobile and Tablet devices, Iteration A

**Evaluation Conducted March 7-14, 2012** 

#### Introduction | Summary | Results | Interviews | Suggested Solutions | Users | Tasks

|      |                                                                                                    |                                                                                                    | Table 4. V                                             | VorldCat.org on i   | Pad Tablet: Task                                                | results (cont.)    |                    |                    |                      |
|------|----------------------------------------------------------------------------------------------------|----------------------------------------------------------------------------------------------------|--------------------------------------------------------|---------------------|-----------------------------------------------------------------|--------------------|--------------------|--------------------|----------------------|
| Task |                                                                                                    |                                                                                                    |                                                        |                     | Use                                                             | er ID              |                    |                    | Overall              |
|      | DESCRIPTION                                                                                                    | <b>Usability Questions</b>                                                                            | WCMOBILE_7A                                            | WCMOBILE_8A         | WCMOBILE_9A                                                     | WCMOBILE_10A       | WCMOBILE_11A       | WCMOBILE_12A       | Mdn / % <sup>1</sup> |
|      | How would you limit your results to just books?                                                                           | <ul> <li>Do they choose the<br/>correct control?</li> <li>Does it work as they<br/>expect?</li> </ul> | ✓ A.1 Selects the filter dropdown ✓ A.2 Checks 'Books' | ✓ No problems noted | ✓ A.1 Selects the<br>filter dropdown<br>✓ A.2 Checks<br>'Books' | ✓No problems noted | ✓No problems noted | ✓No problems noted |                      |
| 4    | Measure A.1: User select the filter dropdown OR the items list.                                                           |                                                                                                    | YES (filter)                                           | YES (filter)        | YES (filter)                                                    | YES (filter)       | YES (filter)       | YES (filter)       | 100%<br>YES          |
|      | Measure A.2: User selects books from the list OR checks the books checkbox. The result will display as a page of 6 items. |                                                                                                    | YES                                                    | YES                 | YES                                                             | YES                | YES                | YES                | 100%<br>YES          |

|      |                                                                                                    |                                             | Table 4.                    | WorldCat.org on                                                                                                  | iPad Tablet: Tas            | k results (cont.)           |                                                        |                                                                                            |                      |
|------|----------------------------------------------------------------------------------------------------|---------------------------------------------|-----------------------------|----------------------------------------------------------------------------------------------------|-----------------------------|-----------------------------|--------------------------------------------------------|--------------------------------------------------------------------------------------------|----------------------|
| Task |                                                                                                    |                                             | User ID                     |                                                                                                    |                             |                             |                                                        |                                                                                            | Overall              |
|      | DESCRIPTION                                                                                                    | <b>Usability Questions</b>                  | WCMOBILE_7A                 | WCMOBILE_8A                                                                                                    | WCMOBILE_9A                 | WCMOBILE_10A                | WCMOBILE_11A                                           | WCMOBILE_12A                                                                               | Mdn / % <sup>1</sup> |
| 5    | Your meeting is over, so you want to view the items you previously saved.  A. View the list of items you saved before your meeting. | Can test participants retrieve saved items? | <b>√A</b> No problems noted | ✓A Gives me a<br>folder icon on<br>the upper right<br>side so I<br>believe that is<br>the list (And<br>taps it). | <b>✓A</b> No problems noted | <b>✓A</b> No problems noted | X A Clicks 'filter'  ✓A Clicks folder  with number '3' | ✓A Clicks on folder icon. ✓A Would (then) click on each (title) to view (detailed record). |                      |
|      | Measure A: User cli<br>the top banner to vi                                                                                         | icks on the folder icon in ew lists.        | YES                         | YES                                                                                                    | YES                         | YES                         | NO                                                     | YES                                                                                        | YES<br>83%           |

# WorldCat.org and Worldcat Local on Mobile and Tablet devices, Iteration A Evaluation Conducted March 7-14, 2012

#### Introduction | Summary | Results | Interviews | Suggested Solutions | Users | Tasks

|      |                                                                                                    |                                                                             | Table 4. W     | /orldCat.org on i            | Pad Tablet: Task                                                                                                 | results (cont.)      |                             |                             |                      |
|------|----------------------------------------------------------------------------------------------------|-----------------------------------------------------------------------------|----------------|------------------------------|----------------------------------------------------------------------------------------------------|----------------------|-----------------------------|-----------------------------|----------------------|
| Task |                                                                                                    |                                                                             |                |                              | Use                                                                                                    | er ID                |                             |                             | Overall              |
|      | DESCRIPTION                                                                                                    | <b>Usability Questions</b>                                                  | WCMOBILE_7A    | WCMOBILE_8A                  | WCMOBILE_9A                                                                                                    | WCMOBILE_10A         | WCMOBILE_11A                | WCMOBILE_12A                | Mdn / % <sup>1</sup> |
| 6    | You now remember that in your search Results list, item 1, Brain food: recipes for success in School, sports and life also looked interesting, but you need to get going home, and want to see if another library along the way might have it.  A. Which libraries have the item Brain food: recipes for success in School, sports and life within 10 miles of your current location? | easy /intuitive to<br>use the radius<br>dropdown above<br>the library list? | (Bug in proto) | ✓ <b>A</b> No problems noted | ✓ A.1 Goe to<br>detailed record<br>✓ A.2 I see are<br>available in 7<br>libraries.<br>A Has map<br>that's great. | ✓A No problems noted | <b>✓A</b> No problems noted | <b>✓A</b> No problems noted |                      |
|      | Measure A.1: User of for item 1.                                                                                                    | licks to detailed record                                                    | NA             | YES                          | YES                                                                                                    | YES                  | YES                         | YES                         | YES<br>100%          |
|      |                                                                                                    | t own the item within om the library section in                             | NA             | YES                          | YES                                                                                                    | YES                  | YES                         | YES                         | YES<br>100%          |

WorldCat.org and Worldcat Local on Mobile and Tablet devices, Iteration A Evaluation Conducted March 7-14, 2012

#### Introduction | Summary | Results | Interviews | Suggested Solutions | Users | Tasks

|      |                                                                                                    |                                                                                                    | Table 4. V                                                           | VorldCat.org on i                                                                                  | Pad Tablet: Task                                                                                   | results (cont.)                                                                                    |                                                                                                    |                                                                                                    |                      |
|------|----------------------------------------------------------------------------------------------------|----------------------------------------------------------------------------------------------------|----------------------------------------------------------------------|----------------------------------------------------------------------------------------------------|----------------------------------------------------------------------------------------------------|----------------------------------------------------------------------------------------------------|----------------------------------------------------------------------------------------------------|----------------------------------------------------------------------------------------------------|----------------------|
| Task |                                                                                                    |                                                                                                    |                                                                      |                                                                                                    | Use                                                                                                | er ID                                                                                              |                                                                                                    |                                                                                                    | Overall              |
|      | DESCRIPTION                                                                                                    | <b>Usability Questions</b>                                                                                                    | WCMOBILE_7A                                                          | WCMOBILE_8A                                                                                        | WCMOBILE_9A                                                                                        | WCMOBILE_10A                                                                                       | WCMOBILE_11A                                                                                       | WCMOBILE_12A                                                                                       | Mdn / % <sup>1</sup> |
| 7    | You also recall that the next item, <i>The Encyclopedia of Obesity</i> , was interesting as well. You are trying to find a library near you that has the item.  A. Which libraries have this item within 25 miles of your current location? | Will the user find it easy /intuitive to use the next navigation on the page and then to use the radius dropdown above the lib. list? | ✓A.1 No problems<br>noted<br>A.2 (Bug in proto)<br>A.3(Bug in proto) | ✓ A.1 Uses 'Back to<br>Results' button<br>✓ A.2 No problems<br>noted<br>✓ A.3 No problems<br>noted | ✓ A.1 Uses 'Back to<br>Results' button<br>✓ A.2 No problems<br>noted<br>✓ A.3 No problems<br>noted | ✓ A.1 Uses 'Back to<br>Results' button<br>✓ A.2 No problems<br>noted<br>✓ A.3 No problems<br>noted | ✓ A.1 Uses 'Back to<br>Results' button<br>✓ A.2 No problems<br>noted<br>✓ A.3 No problems<br>noted | ✓ A.1 Uses 'Back to<br>Results' button<br>✓ A.2 No problems<br>noted<br>✓ A.3 No problems<br>noted |                      |
|      | Measure A.1: User pages to the 2 <sup>nd</sup> record using the arrow which points to the right (next to the Item number) OR 'Back to Results' button and selects Record 2.                                                                 |                                                                                                    | YES                                                                  | YES                                                                                                | YES                                                                                                | YES                                                                                                | YES                                                                                                | YES                                                                                                | YES<br>100%          |
|      |                                                                                                    | Measure A.2: User selects the "Miles" dropdown (exposing a list of alternate miles to be selected.)                                   |                                                                      | YES                                                                                                | YES                                                                                                | YES                                                                                                | YES                                                                                                | YES                                                                                                | YES<br>100%          |
|      | option. (The screen                                                                                                    | Measure A.3: User selects the 25 miles option. (The screen will present result from 25 miles. There will be 4 results.)               |                                                                      | YES                                                                                                | YES                                                                                                | YES                                                                                                | YES                                                                                                | YES                                                                                                | YES<br>100%          |

WorldCat.org and Worldcat Local on Mobile and Tablet devices, Iteration A Evaluation Conducted March 7-14, 2012

### Introduction | Summary | Results | Interviews | Suggested Solutions | Users | Tasks

#### IV. Results Details: Interviews

|     |                                                                                                    | T                                                                                                    | able 5. iPod Touch: |                                                                                                    | Users 1A – 6A)                                                                                                    |                                                                                                    |                                                                                                    |
|-----|----------------------------------------------------------------------------------------------------|----------------------------------------------------------------------------------------------------|---------------------|----------------------------------------------------------------------------------------------------|----------------------------------------------------------------------------------------------------|----------------------------------------------------------------------------------------------------|----------------------------------------------------------------------------------------------------|
|     | 1                                                                                                    | T                                                                                                    |                     | User ID                                                                                                    |                                                                                                    | T                                                                                                    |                                                                                                    |
| No. | Question                                                                                                    | WCMOBILE_1A                                                                                                    | WCMOBILE_2A         | WCMOBILE_3A                                                                                                    | WCMOBILE_4A                                                                                                    | WCMOBILE_5A                                                                                                    | WCMOBILE_6A                                                                                                    |
| 1   | 1a. Ask if they use their library and search their library website for items? 1aa. If yes, ask them if they were searching their library website online, in priority order, what are your primary tasks? 1ab. Do they search from home or the library? 1ac. Do they use a PC, laptop, tablet, and/or iPhone? | 1a. Westerville Public Library.  1aa. Search for gardening 1ab. (Not asked)  1ac. Easier on PC. Cannot navigate as well on Facebook on iPod as on PC. |                     | 1a. Westerville public library 1aa. Do not use online: More inclined to download book than go to the library. Price is worth convenienceor view online. Search online with Google. 1ab. (Not asked) 1ac. (Not asked) | 1a. Local libraries 1aa. Type something in, maybe get an abstract or link to get it, then click on link to get it 1ab. Search from local libraries 1ac. (Not asked) | <ul> <li>1a. Not since college</li> <li>1aa. (1) Search academic database group "Academic Search Complete"</li> <li>(2) Search all the databases</li> <li>(3) Selects one with PDF or online (text) is first I look for.</li> <li>(4) Cut n' paste useful citations.</li> <li>(5) lif not enough online, will go to books.</li> <li>1ab. Both</li> <li>1ac. PC's for tutoring, Mac PC at home. Occasionally use iPhone, but not for research because would have access to laptop anyway and bigger screen, keyboard. Not good with iPhone keyboard: Prefer physical keys</li> </ul> | 1. Personal – Grandview Hts. PL School - OhioLink  1aa. Sign-n, Check requests for items, go to Goodreads.com, check subject or title (whatever comes up by default).  1ab. Always from home, only go to library to pickup books. Don't use iphone, too small. Use tablet when go calls room to classroom or personal. Use Mac PC for school.  1ac. Mac PC |
| 2   | Do you have a favorite website when you use your iPod/iPad? If so, could you please go to it (AND if you have your own device with you, please use that one).                                                                                                    |                                                                                                    | (Not asked)         | (Not asked)                                                                                                    | (Not asked)                                                                                                    | Google                                                                                                    | - Facebook<br>- Hold with 1 hand and<br>work it with other hand:<br>Does NOT use both at<br>once                                                                                                    |

|     |                                                                                                    | Ta                                                | able 5. iPod Touch:                            |                                                                                                    | (Users 1A – 6A)                                                                                                    |                                                                                                    |                                                                                                    |
|-----|----------------------------------------------------------------------------------------------------|---------------------------------------------------|------------------------------------------------|----------------------------------------------------------------------------------------------------|----------------------------------------------------------------------------------------------------|----------------------------------------------------------------------------------------------------|----------------------------------------------------------------------------------------------------|
|     |                                                                                                    |                                                   |                                                | User ID                                                                                                    |                                                                                                    |                                                                                                    |                                                                                                    |
| No. | Question                                                                                                    | WCMOBILE_1A                                       | WCMOBILE_2A                                    | WCMOBILE_3A                                                                                                | WCMOBILE_4A                                                                                                    | WCMOBILE_5A                                                                                                    | WCMOBILE_6A                                                                                                    |
| 3   | In several tasks, you were asked to save an item or items, and then later, to retrieve it. How did that process compare with other times you have done something similar, such as save an email or a bookmark? | (Not asked)                                       | (Not asked)                                    | (Not asked)                                                                                                | - Every program does it different - Every time is different Don't use a handful of them enough (to make comment).      | - Once figured out how tod it was simple.  - Saw [+] and it made it easier (See Appendix H.6).  Clear what would happenafter trying 'Bookmarks' (on device and did not succeed).        | - No notice that have saved it, no obvious confirmation - Otherwise, similar to online shopping cart                          |
| 4   | How do these prototypes compare to other apps you have used on an iPod/iPad?                                                                                                    | (Not asked)                                       | (Not asked)                                    | (Not asked)                                                                                                | - Haven't used any that are (similar).  - Would seem to be pretty useful  - Used to using (device) with pullout keypad | - Would prefer access to<br>scholarly online vs.<br>Google.  - But if only tells me where<br>libraries are that have it,<br>not useful  - But if could access article<br>online, great. | - Never used iPod for<br>researching<br>- If did, pretty similar:<br>Standard database search                                 |
| 5   | (IPOD ONLY): Comparing the last task (held iPod in hand) to ones where the iPod/iPad was in the stand, do you think holding the iPad/iPod as you normally would made a difference in how you did the tasks?    | - Preferred the stand<br>- Did not mind the stand | - Felt did not think<br>different when in hand | - No differences jump out<br>at me<br>- May have allowed sliding<br>(in the distance task) to<br>be easier | - No influence<br>- Maybe closer and easier<br>to see (in hand).                                                       | - Don't knowbelieve so<br>- First time used stand                                                                                                    | - Made it easier to type if<br>held - Not harder, just more<br>unfamiliar when in stand - Usually put it down to use<br>(Pad) |

|     |                                                                   | T                                                                                                    | able 5. iPod Touch:                                                                                                    | 1                                                                                                    | Users 1A – 6A)                                                                                                    |                                                                                                    |                                                                                                    |
|-----|-------------------------------------------------------------------|----------------------------------------------------------------------------------------------------|----------------------------------------------------------------------------------------------------|----------------------------------------------------------------------------------------------------|----------------------------------------------------------------------------------------------------|----------------------------------------------------------------------------------------------------|----------------------------------------------------------------------------------------------------|
| No. | Question                                                          | WCMOBILE_1A                                                                                                    | WCMOBILE_2A                                                                                                    | User ID<br>WCMOBILE_3A                                                                                                    | WCMOBILE_4A                                                                                                    | WCMOBILE_5A                                                                                                    | WCMOBILE_6A                                                                                                    |
| 6   | If you could change<br>the site in any way,<br>what would you do? | - Must understand the symbols (right column, iPod) (See Appendix H.2) First mockup (WCL) easier than second (.org mockup) - Having symbols on top and bottom is confusing - Too much on screen. Info overload. (See Appendix H.4) - Looks pretty standard on iPod - More confusing than other iPod apps (WCL) Little confusing, but has same pieces as other search engines (.ORG) | WC.org: - Could not figure out how to get back to results. WCL: - Very clear how to get back to results - Would not know had wrong location without tsk asking me - (Person icon) "Means profile? | - Some text below the symbols would have helped - Once familiar, pretty friendly (Now likes) the right arrow on the detailed record (See Appendix H.3): "Are moving forward and not back." | - Second (WCL) easier than first (wc.org) Right column was pointless – could not figure out what that was (both) (See Appendix H.2) | - (Orange) e – not sure what it meant. Thought a full text would display (See Appendix H.1) Thought would go to an online file - Found second part (WC.org) easier. | - Make it easier to do search and modify search Get more obvious confirmation have saved something (head icon) – Thought it would filter by library, or in search term, to set new location |
| 7   | Other questions asked of this user 'on the fly'.                  | (None)                                                                                                    | (None)                                                                                                    | (None)                                                                                                    | (None)                                                                                                    | (None)                                                                                                    | User: type in zip code and<br>hit 'Save' to change<br>location in WC.org.                                                                                                    |

WorldCat.org and Worldcat Local on Mobile and Tablet devices, Iteration A Evaluation Conducted March 7-14, 2012

#### Introduction | Summary | Results | Interviews | Suggested Solutions | Users | Tasks

#### IV. Results Details: Interviews (cont.)

|     |                                                                                                    | Та                                                                                                    | -                                                       | Post-test Interviews (Us                                                                                                    | sers 7A – 12A)                                                                                                    |                                                                                                    |                                                                                                    |
|-----|----------------------------------------------------------------------------------------------------|----------------------------------------------------------------------------------------------------|---------------------------------------------------------|----------------------------------------------------------------------------------------------------|----------------------------------------------------------------------------------------------------|----------------------------------------------------------------------------------------------------|----------------------------------------------------------------------------------------------------|
|     |                                                                                                    |                                                                                                    |                                                         | User                                                                                                    |                                                                                                    |                                                                                                    |                                                                                                    |
| No. | Question                                                                                                    | WCMOBILE_7A                                                                                                    | WCMOBILE_8A                                             | WCMOBILE_9A                                                                                                    | WCMOBILE_10A                                                                                                    | WCMOBILE_11A                                                                                                    | WCMOBILE_12A                                                                                                    |
| 1   | 1a. Ask if they use their library and search their library website for items? 1aa. If yes, ask them if they were searching their library website online, in priority order, what are your primary tasks? 1ab. Do they search from home or the library? 1ac. Do they use a PC, laptop, tablet, and/or iPhone? | e.g., EBSCOHost (3) Search by subject, sometimes by author (4) Relevance scan list for, and date (5) See if can access online, number one priority. | (3) Put on waiting list<br>(4) Is more important not if | CML. Love to hold book in my hands. 1aa. (1) Search for 'books' (2) KW search for 'sickle cell' (3) Listed encyclopedia online (4) Look to see if online or in library: Equally important. 1ab. Both 1ac. iPad to search, PC to print out ( could not print from iPad so emailed to myself and print w/ PC). | 1a. In school, used Ohio U., but none now.  1aa. At OU: (1) Select main database (2) Type-in what looking for, preferred KW. AU search awkward. (3) Scan results read abstract for journal articles, make sure source is credible Check date Like to view all results and filter "mentally" ULab: Important if online? User: Yes, as OU journals were not at OU Often did research at last minute (so online important). Ordering a book takes time.  1ab. Both at OU, but most at library  1ac. PC at library, laptop at home. Would use tablet if had one. | 1ac. Prefer PC since do not need extra app to view     iPad good for simple, basic searches but use POC for advanced searches.                                                                              | 1a. Used CML to try to get to Worthington and Upper Arlington (branches) 1aa: (1) Probably did KW and limited to media. (2) Remember as not being most usable (service). 1ab. From home, to look before going to librarydo a reserve before going. 1ac. First use a tablet and not iPad, as too small Would look for CML app., easier to use than website. |
| 2   | Do you have a favorite website when you use your iPod/iPad? If so, could you please go to it (AND if you have your own device with you, please use that one).                                                                                                    | - Use more applications<br>then websites<br>(e.g., FACEBOOK APP, not<br>Facebook website).<br>- Do Google searches.                                 | No                                                      | - yahoo.com to check email Yahoo carousel of film clips to see new clips: Old yahoo film screens were better.                                                                                                    |                                                                                                    | - Facebook - Pinterest – Social, use it on laptop as does not work on iPad. (Goes to Pinterest): - Can go to my boards, see all my boards, like that you can save and "Can name link to use to save items." | - Reddit.com Experts do 'Ask me' Sys. Admin, sub-reddit.com.                                                                                                    |

# WorldCat.org and Worldcat Local on Mobile and Tablet devices, Iteration A Evaluation Conducted March 7-14, 2012

|     |                                                                                                    | Ta                                                                                                    | able 6. iPad Tablet: F                                                                                                    | Post-test Interviews (Us                                                                                                    | ers 7A – 12A)                                                                                                    |                                                                                                    |                                                                                                    |
|-----|----------------------------------------------------------------------------------------------------|----------------------------------------------------------------------------------------------------|----------------------------------------------------------------------------------------------------|----------------------------------------------------------------------------------------------------|----------------------------------------------------------------------------------------------------|----------------------------------------------------------------------------------------------------|----------------------------------------------------------------------------------------------------|
|     | 0                                                                                                    | WOMODII E TA                                                                                                    | WOMODII E OA                                                                                                    | User                                                                                                    | WOMODU E 404                                                                                                    | WOMODII E 444                                                                                                    | WOMODII E 404                                                                                                    |
| No. | Question                                                                                                    | WCMOBILE_7A                                                                                                    | WCMOBILE_8A                                                                                                    | WCMOBILE_9A                                                                                                    | WCMOBILE_10A                                                                                                    | WCMOBILE_11A                                                                                                    | WCMOBILE_12A                                                                                                    |
| 3   | In several tasks, you were asked to save an item or items, and then later, to retrieve it. How did that process compare with other times you have done something similar, such as save an email or a bookmark? | <ul> <li>- Like instant feedback (of number saved and dogear graphic).</li> <li>- Nice if showed preview like shopping cart sites.</li> <li>- Important got this feedback, especially if a researcher.</li> </ul> | - Easy in both parts  1st (WC.org): Easier, more direct.  ULab: Similarity to Amazon?  User: Pretty similar, one click.                               | 1st (WCL): Confirmation was better (when did save from results) ( See Appendix H.11, bottom)  2 <sup>nd</sup> (WC.org): Did not say saved. If did not see the folder would be confusing. Liked it less (See Appendix H.11, top).  - Similar  - Nice, as could go straight back to it without redoing search | 1 <sup>st</sup> (WC.org): liked the '+' sign and File icon 2 <sup>nd</sup> (WCL): More difficult, as had to go through details page rather than narrowing results list by adding from list (facets), though often go to detailed record anyway.                                                     | 1 <sup>st</sup> (WCL): didn't like it at all. Lots of icons and no description. 2 <sup>nd</sup> (WC.Org): Liked the '+' icon, and liked the folder with the number in it, very accessible.      | 2 <sup>nd</sup> (WCL): Easier, more intuitive Results list layout: liked "Not sure how would save it or if could get back to it after (close browser)." - List link was clearer                                                                                                    |
| 4   | How do these prototypes compare to other apps you have used on an iPod/iPad?                                                                                                    | - Apps for this would be too massive Very simple, user friendly - ULab: Anything different that struck you as different? User: Not really all that different                                                      | WC.org - No worse or better  WCL - Not as easy to figure out, such as identifying certain icons on the right (Orange e), where to go or how to do it. | - Pretty typical - Comfortable navigating through them Just the SAVE on 2 <sup>nd</sup> one (WC.ORG) (was problematic).                                                                                                    | - Comparable Seen same way to filter, search by KW Compares well with OU. But more in Apple style Preferred 1st (WC.org): Liked how it did save Had better feel to it Better organized - ULab: You did several L->R swipes? - User: Just do it, more an unconscious thingmaybe to see more results. | WC.org  - A lot like things I use in web. Easier to (recover from mistakes).  - Saw something had changed when did save: "It dog-eared" (See Appendix H.5).  WCL  - Too many icons, frustrating | WC.org - Better than others Appeared to be designed with mobile browser in mind Drop-down for changing number of items on a page "Just a list of links." WCL: -When apply filters, no visible visual cue: If could update dynamically (like) 1st one (WC.org) dog —ear without going to another page as in (this one). |

# WorldCat.org and Worldcat Local on Mobile and Tablet devices, Iteration A Evaluation Conducted March 7-14, 2012

|     |                                                                                                    | Та                                                                                                    | nble 6. iPad Tablet: F                                                                                                    | Post-test Interviews (Us                                                                                                    | sers 7A – 12A)                                                                                                    |                                                                                                    |                                                                                                    |
|-----|----------------------------------------------------------------------------------------------------|----------------------------------------------------------------------------------------------------|----------------------------------------------------------------------------------------------------|----------------------------------------------------------------------------------------------------|----------------------------------------------------------------------------------------------------|----------------------------------------------------------------------------------------------------|----------------------------------------------------------------------------------------------------|
|     |                                                                                                    |                                                                                                    |                                                                                                    | User                                                                                                    |                                                                                                    |                                                                                                    |                                                                                                    |
| No. | Question                                                                                                    | WCMOBILE_7A                                                                                                    | WCMOBILE_8A                                                                                                    | WCMOBILE_9A                                                                                                    | WCMOBILE_10A                                                                                                    | WCMOBILE_11A                                                                                                    | WCMOBILE_12A                                                                                                    |
| 5   | iPOD ONLY: Comparing the last task (held iPod in hand) to ones where the iPod/iPad was in the stand, do you think holding the iPad/iPod as you normally would made a difference in how you did the tasks? | NA                                                                                                    | NA                                                                                                    | NA                                                                                                    | NA                                                                                                    | NA                                                                                                    | NA                                                                                                    |
| 6   | If you could change<br>the site in any way,<br>what would you do?                                                                                                    | - Pretty basic - Local function easy don't change - Make saving to list more obvious, e.g., what list is for: To read? Wish list? Queue? Is (save) just to the dropdown, or is it saved to an account, or just (for this session)? ULab: Would you like if it saved to an account? User: Yes, how otherwise would you go back to it? | WC.org Nothing on first one Very clear on top, how to save and change location (See Appendix H.10) WCL Not as easy to navigate. Better labeling on links. Not able to identify where things were or how to go about it. Not sure what icons on right meant: Nothing to tell me what they are (See Appendix H.2). BUT, preferred filter display (See Appendix H.8). Otherwise, first one easier. | - Not handy for large hands (iPod in general)so like that can zoom in Liked the simple start page (on both) (See Appendix H.7) - (Views Pickerington library website): ULab: How compare? User: Pickerington – pick limit first vs. OCLC – limit after a search "Liked the OCLC (way) of see all and then limit it." | WCL - Add feature to be able to save from results - Add save counter - Not as many pictures of books (would like more) - Rest okay WC.org Nothing comes to mind to change. | WC.org - Pretty accessible as it was - Like search bar, "Know number of pages have." (See Appendix H.10) Liked it better Felt more confident using it - Things seemed more complete. WCL - Would look for label 'Online' or something that conveyed online (not the orange 'e') Didn't know what 'Add to list' (meant) but not sure and not sure what list added to Seemed like had to go to different places to complete task. | WC.org - Shift results to right - Put filters in left side and displayed And can (use filters to) remove stuff to narrow results as well (add) - Liked location method - Like all on one screen (Results screen), and stuff in top bar WCL - Do not like lack of location option - Label 'list' better than folder - Don't like have to display filters Instead, have filters and result display at same time Add filters to exclude stuff (from results) - 'Orange e' was not obvious as meaning 'online' Maybe have a key or in left margin "What the right side icons are." |

|     | Table 6. iPad Tablet: Post-test Interviews (Users 7A – 12A) |             |             |             |                                                                                                    |              |                                                       |  |  |  |  |
|-----|-------------------------------------------------------------|-------------|-------------|-------------|----------------------------------------------------------------------------------------------------|--------------|-------------------------------------------------------|--|--|--|--|
|     | User                                                        |             |             |             |                                                                                                    |              |                                                       |  |  |  |  |
| No. | Question                                                    | WCMOBILE_7A | WCMOBILE_8A | WCMOBILE_9A | WCMOBILE_10A                                                                                                    | WCMOBILE_11A | WCMOBILE_12A                                          |  |  |  |  |
| 7   | Other questions asked of this user 'on the fly'.            | (None)      | (None)      | (None)      | ULab: (shows user the<br>List link).<br>User: I would reconsider<br>doing that. When select<br>item on detailed record<br>"Make something<br>happen" to List link (e.g.,<br>flashing briefly) | (None)       | WCL: - Detailed record layout good (See Appendix H.9) |  |  |  |  |

Introduction | Summary | Results | Interviews | Suggested Solutions | Users | Tasks

#### V. Suggested Solutions

| Table 7. Suggested Solutions |                                                                                                    |                     |                                                                                                    |  |  |  |  |
|------------------------------|----------------------------------------------------------------------------------------------------|---------------------|----------------------------------------------------------------------------------------------------|--|--|--|--|
| Issue<br>No.                 | Issue                                                                                                    | % Users<br>Affected | Suggested Ulab Solutions                                                                                                    |  |  |  |  |
| 1                            | When applying a filter to the results list in the WorldCat.org iPod mockup, the filter was designed to not be applied until the user closed the filter dropdown. Most users did not do this however, so the filter was never applied. (Task 3: Worldcat.org on iPod). | 67%                 | Requiring the user to close the filters list before applying the selected filter to the results list was not very successful: Only 33% of users (2/6) did this.  Users either expected the filter to be applied immediately OR for some type of 'Done' or 'Apply' button to be present.  Suggestions  A. Apply filters as they are selected BUT  B. If selecting multiple filters at once is common, and applying them as they are selected in such a case slows down the screen refresh, an 'OK' or 'Done' button may be better to use to submit a group of filter settings simultaneously. |  |  |  |  |
|                              | Users did not quickly recognize the icon as indicative of an item being available online.  Task 2: WorldCat Local on iPod & Task 1: WorldCat Local on iPad).                                                                                                    | 50%<br>and<br>67%   | 50% of users (3/6) did not perceive the 'a as indicating a full-text item available online on the WorldCat Local mockup for the iPod, and 67% (4/6) on the WorldCat Local mockup for the iPad  One user indicated they were looking instead for a URL to the full text.  Suggestions  A. Make the item type (e.g., 'Article', 'Book') a link, counting on the user's propensity to assume clicking a link such as 'Book' or 'Article' will display the full text (See Appendix F, #2),  OR  B. Provide an 'Available online' link within the body of the entry on the results page.          |  |  |  |  |

|              | Table 7. Suggested Solutions                                                                                                    |                     |                                                                                                    |  |  |  |  |
|--------------|----------------------------------------------------------------------------------------------------|---------------------|----------------------------------------------------------------------------------------------------|--|--|--|--|
| Issue<br>No. | Issue                                                                                                    | % Users<br>Affected | Suggested Ulab Solutions                                                                                                    |  |  |  |  |
|              |                                                                                                    |                     | In this tasks, 3 of 4 users who were asked to go to 'Record 2' did not complete it correctly, and 1 of 2 users who were asked to go to the 'Next record' did not complete correctly.                                                                                                    |  |  |  |  |
|              |                                                                                                    |                     | Users were to complete the task by tapping the 'Next' pointer on the detailed record.                                                                                                    |  |  |  |  |
| 3            | Users had some difficulty determining how to get to 'Record 2 / the next record' from the detailed record without first going to the Results page. (Task 6: Worldcat.org on iPod) | 67%                 | The users who did not complete the task correctly all tried to get back to the Results list to select either 'Record 2' or the 'next item'.  However, the wording change from 'Record 2' to 'next item' after the first four users completed the task may be critical, as the former may bias the user toward selecting an item from the results list rather than looking for a 'next' type of control.  Suggestions  A. The task needs to be run with the wording 'Next item' with more users to get an accurate measure of this potential issue.  B. Users could not use the 'Back' browser control because these were mockups, and since 'Back' would have returned them to the results list, a mockup with the Back button function should be tested to get a more accurate measure of this potential issue.  C. Consider making the Next arrow stand out more by making it black ( ) instead of gray ( ). |  |  |  |  |

| Table 7. Suggested Solutions |                                                                                                    |              |                                                                                                    |  |  |  |  |
|------------------------------|----------------------------------------------------------------------------------------------------|--------------|----------------------------------------------------------------------------------------------------|--|--|--|--|
| Issue                        | laava                                                                                                    | % Users      | Commented Illah Calutians                                                                                                    |  |  |  |  |
| <b>No.</b> 4                 | Users did not use the 'Lists' link on the Detailed record page to retrieve a list of items they had saved earlier. (Task 5: WorldCat Local on iPad)                        | Affected 50% | Suggested Ulab Solutions  50% (3/6) did not initially select the 'Lists' icon, and only one of these three did eventually complete the task.  These results were surprising in that earlier usability tests with PC's had indicated uses would look in the upper area of the screen for a 'Lists' link.  Suggestions  A. Change label from 'Lists' to 'My Lists'. The 'Lists' label is next to 'Sign in' and 'Brantford libraries', neither of which has content <i>created</i> by the user. Hence, 'Lists' may convey things such as 'Top Ten Movies', 'Best Restaurants', etc.  AND/OR  B. Move the link to under the 'Add to List' link on the detailed record. The proximity should make it easier to find.  C. Might also consider changing 'Add to List' to 'Save to List' and then using the folder icons used in the iPod mockup for WorldCat.org. |  |  |  |  |
| 5                            | Users of WorldCat Local on the iPad had some difficulty identifying those items owned by the library, as indicated by the 'temple' icon ( (Task 2: Worldcat Local on iPad) | 50%          | 50% of users (3/6) of the WorldCat Local iPad mockup did not initially identify the 'temple' icon ( ) as indicative of ownership of the item by the home library.  Suggestion A. Consider allowing the library to designate the icon they wish to use to indicate ownership, e.g., an icon of a symbol associated with the university in which the library is located.  (See Appendix F, #3)                                                                                                    |  |  |  |  |

Summary of Usability Tests Results
WorldCat.org and Worldcat Local on Mobile and Tablet devices, Iteration A
Evaluation Conducted March 7-14, 2012

| Table 7. Suggested Solutions |                                                                                                    |          |                                                                                                    |  |  |  |
|------------------------------|----------------------------------------------------------------------------------------------------|----------|----------------------------------------------------------------------------------------------------|--|--|--|
| Issue                        |                                                                                                    | % Users  |                                                                                                    |  |  |  |
| No.                          | Issue                                                                                                    | Affected | Suggested Ulab Solutions                                                                                                    |  |  |  |
|                              |                                                                                                    |          | 33% of users of the WorldCat Local mockup on the iPad did not select 'Show filters' or check the 'book' box. Instead, 2 of these users initially selected 'Sort by'.  However, in the same task for WorldCat.org on the iPad, 100% of users completed the task correctly.                                                                                                    |  |  |  |
|                              | Users had some difficulty determining how to limit their results to just 'Books', on the WorldCat Local mockup on the iPad. (Task 4: Worldcat Local on iPad) | 33%      | There were two differences visually between the two mockup's rendering of the filter control:  1. WCL used the label 'Show filters' while WC.org used the label 'filter Results';  2. WCL had two pointers pointing to other controls ('Items per page' and 'Sort by'), whereas WC.org had a single pointer pointing to the Results list.                                                                                                    |  |  |  |
|                              |                                                                                                    |          | <ul> <li>Suggestions</li> <li>A. Change the label from 'Show filters' to 'filter Results'</li> <li>B. Change the pointer from two pointing to the right to a single one pointing downward</li> <li>(See 'Suggested Changes' in Appendix G).</li> </ul>                                                                                                    |  |  |  |
|                              |                                                                                                    |          |                                                                                                    |  |  |  |
| 7                            | Users had some difficulty determining how to view their list of saved items. (Task 4: WorldCat.org on iPod)                                                  | 33%      | <ul> <li>33% did not complete task: It appeared they had trouble visually locating the folder icon( 0 ).</li> <li>Suggestions <ul> <li>A. Consider making the folder icon and/or the number in it blink whenever it is updated. This very short animation should get the user's attention without being annoying.</li> <li>AND/OR</li> </ul> </li> <li>B. Once it has items, consider changing the background and/or number color to reflect this. This will make it stand-out from the other gray icons. For example, it may be that a white folder on a gray background ( 0 ) does better at gaining 'the user's attention than a gray folder on a white background ( 0 )</li> <li>(See Appendix F, #1).</li> </ul> |  |  |  |
| Coro                         | rol                                                                                                    |          |                                                                                                    |  |  |  |
| Gene<br>8                    | Holding the iPod did not change performance                                                                                                    | NA       | Based on post-test interview question, users in the iPod condition did not feel using the iPod when on the stand altered how they would have completed the tasks.  However, several users indicated they would have been faster if it had not been on the stand.                                                                                                    |  |  |  |

Summary of Usability Tests Results
WorldCat.org and Worldcat Local on Mobile and Tablet devices, Iteration A
Evaluation Conducted March 7-14, 2012

| Table 7. Suggested Solutions |                                     |                     |                                                                                                    |  |  |  |
|------------------------------|-------------------------------------|---------------------|----------------------------------------------------------------------------------------------------|--|--|--|
| Issue<br>No.                 | Issue                               | % Users<br>Affected | Suggested Ulab Solutions                                                                                                    |  |  |  |
| 9                            | More feedback may be needed         | NA                  | Based on user comments during the evaluation, more feedback indicating an action as taken place is needed. Users often indicated they were not sure an action had done what they wanted, or had done anything at all, e.g., When using the 'filter' control on the results list.                                                                                    |  |  |  |
|                              |                                     |                     | However, when feedback <i>was</i> present, users noticed and appreciated it, e.g., the dog-ear for when an item was save worked well in the iPad.                                                                                                    |  |  |  |
| 10                           | Use of icons                        | NA                  | . The mobile/tablet world is still establishing conventions for icons. Best might be to use icons similar to those used already on PC's/Macs OR have a visual relationship, such as the '+' to indicate how to add an item to a list, the pushpin to indicate pining something to a map (given its wide acceptance because of its use by Google) Those worked well. |  |  |  |
|                              |                                     |                     | The more unfamiliar icons, such as the icon did not work well however. In such a case, it may be better to instead use a text link.                                                                                                    |  |  |  |
|                              |                                     |                     | For example, instead of the icon, make the item type a link (such as 'Article'), or add a new link, 'View online', to the content of an entry in the brief results. (See Appendix F, #2),                                                                                                    |  |  |  |
| 11                           | Increase efficiency and convenience | NA                  | In the iPod/WorldCat Local mockup, users went to the Detailed record to save an item to a list, and 5 of 6 users were able to do this.                                                                                                    |  |  |  |
|                              |                                     |                     | However, a '+' next to the item in the Results list for the iPod/WorldCat.org mockup proved effective.                                                                                                    |  |  |  |
|                              |                                     |                     | Using this same icon in the iPod/WorldCat Local mockup might be just as effective and provided the convenience of saving an item from the Results list (See Appendix F, #4),                                                                                                    |  |  |  |

# WorldCat.org and Worldcat Local on Mobile and Tablet devices, Iteration A Evaluation Conducted March 7-14, 2012

# Introduction | Summary | Results | Interviews | Suggested Solutions | Users | Tasks

# Appendix A. User Descriptions

|                                              | User ID – iPod testers                                                          |                                                                                                    |                                                                                                    |                                                                                                    |                                                                                                    |                                                                         |  |
|----------------------------------------------|---------------------------------------------------------------------------------|----------------------------------------------------------------------------------------------------|----------------------------------------------------------------------------------------------------|----------------------------------------------------------------------------------------------------|----------------------------------------------------------------------------------------------------|-------------------------------------------------------------------------|--|
| Attribute                                    | WCMOBILE_1A                                                                     | WCMOBILE_2A                                                                                                    | WCMOBILE_3A                                                                                                  | WCMOBILE_4A                                                                                                    | WCMOBILE_5A                                                                                                    | WCMOBILE_6A                                                             |  |
| Gender                                       | F                                                                               | F                                                                                                    | М                                                                                                    | F                                                                                                    | М                                                                                                    | F                                                                       |  |
| Age                                          | 29                                                                              | 45                                                                                                    | 38                                                                                                    | 32                                                                                                    | 37                                                                                                    | 29                                                                      |  |
| Highest Degree                               | Bachelors<br>degree,<br>Environmental<br>Management                             | BA, Psychology                                                                                                    | Associates<br>Degree, Criminal<br>Justice                                                                    | Master's Degree,<br>Nutrition                                                                                                    | Bachelor of<br>Specialized<br>Studies (focus on<br>English)                                                                                              | Masters: Foreign<br>Language<br>Education<br>BA: History and<br>Spanish |  |
| Work Description                             |                                                                                 | Volunteer work                                                                                                    | Ind. contractor,<br>marketing/<br>promotion                                                                  | Mgr., retail health store                                                                                                    | Tutor in writing lab, Ohio U.                                                                                                    | Teaches Spanish<br>at Ohio School for<br>the Blind                      |  |
| Research<br>experience in last<br>six months | Shopping online                                                                 | Shopping online                                                                                                    | Research related to business, product information, directions, and communication                             | Research of<br>employment<br>laws/violations,<br>health related<br>information                                                                              | As tutor, assists in student's research                                                                                                    | Shopping online                                                         |  |
| Experience with iPod/iPad                    | I own and use an<br>iPad 2 daily and I<br>use my husband's<br>droid phone also. | I am writing you<br>from my iPad,<br>which I use all the<br>time. I've had it<br>almost 2 years<br>(since May 2010 | I have an Android phone (LG Optimus V) and I recently purchased an Android-based tablet to use for business. | I own an Android-<br>based phone with<br>touch screen etc.<br>that I use daily for<br>checking my<br>email, various<br>apps, as well as<br>online searches. | I own an iPhone, previously owned an iPod, and have used an iPad before. My wife works for Verizon and I have used her Droid devices on a limited basis. | Has owned<br>iPhone, iPad, and<br>Android iPhone                        |  |

# WorldCat.org and Worldcat Local on Mobile and Tablet devices, Iteration A Evaluation Conducted March 7-14, 2012

# Introduction | Summary | Results | Interviews | Suggested Solutions | Users | Tasks

# Appendix A. User Descriptions (cont.)

|                                              | User ID – iPad testers                                                                           |                                                                |                                                                   |                                                                                                    |                                                                                                   |                                                                       |  |
|----------------------------------------------|--------------------------------------------------------------------------------------------------|----------------------------------------------------------------|-------------------------------------------------------------------|----------------------------------------------------------------------------------------------------|---------------------------------------------------------------------------------------------------|-----------------------------------------------------------------------|--|
| Attribute                                    | WCMOBILE_7A                                                                                      | WCMOBILE_8A                                                    | WCMOBILE_9A                                                       | WCMOBILE_10A                                                                                                    | WCMOBILE_11A                                                                                      | WCMOBILE_12A                                                          |  |
| Gender                                       | F                                                                                                | М                                                              | F                                                                 | М                                                                                                    | F                                                                                                 | M                                                                     |  |
| Age                                          | 20                                                                                               | 39                                                             | 37                                                                | 22                                                                                                    | 24                                                                                                | 24                                                                    |  |
| Highest Degree                               | Senior, Capital University, majors are philosophy and English                                    | High school                                                    | High school<br>(Some credits<br>from Art Institute<br>of Atlanta) | Bachelor's<br>Degree in Urban<br>Planning, minor<br>in Philosophy,                                                                                      | BA, Elementary<br>Education                                                                       | BS, Computer<br>and Information<br>Sciences.                          |  |
| Work Description                             | Does political<br>research at PR<br>firm                                                         | Licensed custom international broker, bartending tutor         | Stay-at-home<br>mom                                               | Server at restaurant                                                                                                    | Nanny.<br>4th grade<br>teacher last year.                                                         | Sys. Admin. For radiology dept., OSU                                  |  |
| Research<br>experience in last<br>six months | For work:<br>Demographics                                                                        | daily online<br>research for<br>product price<br>research      | Online shopping                                                   | Extensive research in:- Sustainable Building, History of Edinburgh (Scotland), State Environmental Policies, Environmental Justice, Sierra NV landforms | daily web<br>browsing, finding<br>solutions to<br>various situations                              | Daily research<br>of IT-related<br>subject matter<br>on the internet. |  |
| Experience with iPod/iPad                    | I use an iPhone<br>and have<br>regularly used<br>Apple touch<br>products for<br>about four years | I currently use<br>an iPad and LG<br>Ally on a daily<br>basis. | Own iPod; Use my<br>husband's iPad.                               | Have used the iPhone for a year. Have owned an iPod since the original 258MB Shuffle.                                                                   | I own an iPod touch, my husband has an iPhone, I use an iPad at work and various other locations. | Daily use of iPad<br>and Android<br>tablet                            |  |

WorldCat.org and Worldcat Local on Mobile and Tablet devices, Iteration A Evaluation Conducted March 7-14, 2012

Introduction | Summary | Results | Interviews | Suggested Solutions | Users | Tasks

# Appendix B: Tasks for WorldCat Local on iPod Touch

#### **Overall Goals**

To assess the usability and hit target areas designed on tablet and smartphone devices for common tasks in worldcat.org and WorldCat local.

#### Scenario

You are conducting research for a school paper in which you will discuss the increase in diabetes among children in elementary school.

You had also heard about the WorldCat service, decided to give it a try.

You also happen to be in the OSU area, and know the zip code of your current location is 43210.

Please go to the first task.

#### Task 1

To begin this task, please do a search for 'diabetes school lunch nutrition'.

Note: Please do NOT use the browser 'Back' button in completing this task

Usability Question: None

#### Task 2

To get started with your research, you would like to begin by viewing some online items.

A. Which items on the results page are available online?

Note: Please do NOT use the browser 'Back' button in completing this task.

Usability Question: Can test participants identify which items in a result list are available online?

#### Task 3

Having looked at some online items, you are ready to begin doing more in-depth research in your library. You decide to begin by finding out what items in your results list are owned by your library, and which of those are available for checkout.

- A. Which items on the results page are owned by your library?
- B. Which items on the results page are available for checkout from your library?

Note: Please do NOT use the browser 'Back' button in completing this task.

Usability Question: Is the temple icon meaningful? Are the counts meaningful? Does color convey availability?

#### Task 4

In scanning the results list, you find the item **Don't Eat This Book: The supersizing of America** (2005 edition) very interesting. Unfortunately, you have to get to a meeting right now, and decide to save this item so you can look at it after your meeting.

A. Save the item *Don't Eat This Book: The supersizing of America* (2005 edition) so you can view it later.

Note: Please do NOT use the browser 'Back' button in completing this task

**Usability Questions:** Can the user add items to a list? Does the save control provide enough information so that the participant sees how to use it? Does the folder icon provide enough information so that the participant sees how to use it?

#### Task 5

How would you limit your results to just books?

Note: Please do NOT use the browser 'Back' button in completing this task

Usability Questions: Do they choose the filter tab? Does it work as they expect?

WorldCat.org and Worldcat Local on Mobile and Tablet devices, Iteration A Evaluation Conducted March 7-14, 2012

Introduction | Summary | Results | Interviews | Suggested Solutions | Users | Tasks

Appendix B: Tasks for WorldCat Local on iPod Touch (cont.)

#### Task 6

Your meeting is over, so you want to view the items you previously saved.

- A. View the list of items you saved before your meeting.
- B. Choose an item in the list and view the Item's "Details" screen.

Note: Please do NOT use the browser 'Back' button in completing this task

Usability Questions: Can test participants retrieve saved items? Can they determine how to view its details?

#### Task 7

You decide to take just one more quick look at your last results before moving on.

A. Without repeating the search, view the results list from your last search.

Note: Please do NOT use the browser 'Back' button in completing this task

Usability Question: How easily is the 'Back to Results' button found by the user?

#### Task 8

Please remove the iPod from its stand and while holding it just in front of the stand, use it as you would normally for the following task:

A. Which items on your results list are available online?

Note: Please do NOT use the browser 'Back' button in completing this task

Usability Question: Usability Question Goes Here

Page 42 of 61

WorldCat.org and Worldcat Local on Mobile and Tablet devices, Iteration A Evaluation Conducted March 7-14, 2012

Introduction | Summary | Results | Interviews | Suggested Solutions | Users | Tasks

Appendix C: Tasks for WorldCat.ORG on iPod Touch

#### **Overall Goals**

To assess the usability and hit target areas designed on tablet and smart phone devices for common tasks in worldcat.org and WorldCat local.

#### Scenario

You are conducting research for a school paper in which you will discuss the increase in diabetes among children in elementary school.

You have heard about the WorldCat service, and have decided to give it a try.

You also happen to be in the OSU area, and know the zip code of your current location is 43210.

Please go to the first task.

#### Task 1

To begin this task, please do a search for 'diabetes school lunch nutrition'.

Now that you have results for your search, provide your zip code so the search gives you results for libraries near your location.

A. Change your location to the correct location of zip code 43210.

Note: Please do NOT use the browser 'Back' button in completing this task

**Usability Questions**: Can the test participant set their current location? Is the push-pin icon meaningful? Is it positioned so that test participants can successfully touch it?

#### Task 2

In scanning the results list, you find these items look interesting:

- Don't Eat This Book: The supersizing of America (2005 edition)
- School Meals for Better Nutrition and Bone
- Change in dietary energy density after implementation of the Texas Public School Nutrition Policy Unfortunately, you have to get to a meeting right now, and so decide to save these items so you can look at them in more detail after your meeting.
- A. Save these items so you can view them at a later time.

Note: Please do NOT use the browser 'Back' button in completing this task.

**Usability Questions:** Can the test participant add items to a list? Does the save control provide enough information so that the participant sees how to use it?

#### Task 3

How would you limit your results to just books?

Note: Please do NOT use the browser 'Back' button in completing this task

Usability Questions: Do users choose the filter tab? Does it work as they expect?

#### Task 4

Your meeting is over, so you want to view the items you previously saved.

A. View the list of items you saved before your meeting.

Note: Please do NOT use the browser 'Back' button in completing this task.

Usability Question: Can test participants retrieve saved items?

# Summary of Usability Tests Results WorldCat.org and Worldcat Local on Mobile and Tablet devices, Iteration A Evaluation Conducted March 7-14, 2012

Introduction | Summary | Results | Interviews | Suggested Solutions | Users | Tasks

Appendix C: Tasks for WorldCat.ORG on iPod Touch (cont.)

#### Task 5

You now remember that in your search Results list, item 1, *Brain food: recipes for success in School, sports and life* also looked interesting, but you need to get going home, and want to see if another library along the way might have it.

A. Which libraries have the item *Brain food: recipes for success in School, sports and life* within 10 miles of your current location?

Note: Please do NOT use the browser 'Back' button in completing this task.

Usability Question: Will the user find it easy /intuitive to use the radius dropdown above the library list?

#### Task 6

You also recall that the next item, The Encyclopedia of Obesity, was interesting as well, you are trying to find a library near you that has the item.

A. Which libraries have this item within 25 miles of your current location?

Note: Please do NOT use the browser 'Back' button in completing this task.

**Usability Question:** Will the user find it easy /intuitive to use the next navigation on the page and then to use the radius dropdown above the lib. list?

#### Task 7

Please remove the iPod from its stand and while holding it just in front of the stand, use it as you would normally for the following task:

- A. Which libraries within 10 miles of your current location have item 1 from your results list, Brain food: recipes for success in School, sports and life?
- B. Which libraries within 25 miles of your current location have the next item, The Encyclopedia of Obesity?

  Note: Please do NOT use the browser 'Back' button in completing this task.

Usability Question: Is user performance and/or preference affected by how they manipulate the iPod?

# WorldCat.org and Worldcat Local on Mobile and Tablet devices, Iteration A Evaluation Conducted March 7-14, 2012

Introduction Summary Results Interviews Suggested Solutions Users Tasks

# Appendix D: Tasks for WorldCat Local on iPad Tablet

#### **Overall Goals**

To assess the usability and hit target areas designed on tablet and smartphone devices for common tasks in worldcat.org and WorldCat local.

#### Scenario

You are conducting research for a school paper in which you will discuss the increase in diabetes among children in elementary school.

You had also heard about the WorldCat service, decided to give it a try.

You also happen to be in the OSU area, and know the zip code of your current location is 43210.

Please go to the first task.

#### Task 1

To get started with your research, you would like to begin by viewing some online items.

A. To begin this task, please do a search for 'diabetes school lunch nutrition'.

B. Which items on the results page are available online?

Note: Please do NOT use the browser 'Back' button in completing this task

Usability Questions: Can test participants identify which items in a result list are available online?

#### Task 2

Having looked at some online items, you are ready to begin doing more in-depth research in your library. You decide to begin by finding out what items in your results list are owned by your library, and which of those are available for checkout.

- A. Which items on the results page are owned by your library?
- B. Which items on the results page are available for checkout from your library?

Note: Please do NOT use the browser 'Back' button in completing this task.

Usability Questions: Is the temple icon meaningful? Are the counts meaningful? Does color convey availability?

#### Task 3

In scanning the results list, you find the item *Don't Eat This Book: The supersizing of America* (2005 edition) very interesting. Unfortunately, you have to get to a meeting right now, and decide to save this item so you can look at it after your meeting.

A. Save the item Don't Eat This Book: The supersizing of America (2005 edition) so you can view it later.

Note: Please do NOT use the browser 'Back' button in completing this task

**Usability Questions:** Can the test participant add items to a list? Does the save control provide enough information so that the participant sees how to use it? Does the folder icon provide enough information so that the participant sees how to use it?

#### Task 4

How would you limit your results to just books?

Note: Please do NOT use the browser 'Back' button in completing this task

Usability Questions: Do they choose the filter tab for this? Does it work as they expect?

#### Task 5

Your meeting is over, so you want to view the items you previously saved.

- A. View the list of items you saved before your meeting.
- B. Choose an item in the list and view the Item's Details screen.

Note: Please do NOT use the browser 'Back' button in completing this task

Usability Questions: Can test participants retrieve saved items? Can they determine how to view its details?

WorldCat.org and Worldcat Local on Mobile and Tablet devices, Iteration A Evaluation Conducted March 7-14, 2012

Introduction Summary Results Interviews Suggested Solutions Users Tasks

Appendix D: Tasks for WorldCat Local on iPad Tablet

#### Task 6

You decide to take just one more quick look at your last search results before moving on.

A. Without repeating the search, view the results list from your last search.

Note: Please do NOT use the browser 'Back' button in completing this task

Usability Question: How easily is the 'Back to Results' button found by the user?

#### Task 7

you would like to view more items per page on this search results page.

A. Increase the number of items from your search that are listed on the results page from 10 to 20.

Note: Please do NOT use the browser 'Back' button in completing this task

Usability Question: Can users easily increase the number of items per page on search results?

WorldCat.org and Worldcat Local on Mobile and Tablet devices, Iteration A Evaluation Conducted March 7-14, 2012

Introduction Summary Results Interviews Suggested Solutions Users Tasks

# Appendix E: Tasks for WorldCat.ORG on iPad Tablet

#### **Overall Goals**

To assess the usability and hit target areas designed on tablet and smartphone devices for common tasks in worldcat.org and WorldCat local.

#### Scenario

You are conducting research for a school paper in which you will discuss the increase in diabetes among children in elementary school.

You had also heard about the WorldCat service, decided to give it a try.

You also happen to be in the OSU area, and know the zip code of your current location is 43210.

Please go to the first task.

#### Task 1

To begin this task:

A. Please set your location to the 43210 zip code.

B. Do a search for 'diabetes school lunch nutrition'.

Note: Please do NOT use the browser 'Back' button in completing this task.

**Usability Questions**: Can the test participant set their current location? Is the pin icon meaningful? Is it positioned so that test participants can successfully touch it?

#### Task 2

After looking at the results, you would like to view more items per page on this search results page.

A. Increase the number of items from your search that are listed on the results page from 10 to 20.

Note: Please do NOT use the browser 'Back' button in completing this task.

Usability Question: Can users easily increase the number of items per page on search results?

#### Task 3

In scanning the results list, you find these items look interesting:

- Don't Eat This Book: The supersizing of America (2005 edition)
- School Meals for Better Nutrition and Bone
- Change in dietary energy density after implementation of the Texas Public School Nutrition Policy

Unfortunately, you have to get to a meeting right now, and so decide to save these items so you can look at them in more detail after your meeting.

A. Save these items so you can view them at a later time.

Note: Please do NOT use the browser 'Back' button in completing this task.

**Usability Questions:** Can the test participant add items to a list? Does the save control provide enough information so that the participant sees how to use it? Does the folder icon provide enough information so that the participant sees how to use it?

#### Task 4

How would you limit your results to just books?

Note: Please do NOT use the browser 'Back' button in completing this task

• Usability Questions: Do they choose the correct control? Does it work as they expect?

#### Task 5

Your meeting is over, so you want to view the items you previously saved.

A. View the list of items you saved before your meeting.

Note: Please do NOT use the browser 'Back' button in completing this task.

Usability Question: Can test participants retrieve saved items?

WorldCat.org and Worldcat Local on Mobile and Tablet devices, Iteration A Evaluation Conducted March 7-14, 2012

Introduction Summary Results Interviews Suggested Solutions Users Tasks

Appendix E: Tasks for WorldCat.ORG on iPad Tablet (cont.)

#### Task 6

You now remember that in your search Results list, item 1, **Brain food: recipes for success in School, sports and life** also looked interesting, but you need to get going home, and want to see if another library along the way might have it.

A. Which libraries have the item *Brain food: recipes for success in School, sports and life* within 10 miles of your current location?

(Note: Please do NOT use the browser 'Back' button in completing this task)..

Usability Question: Will the user find it easy /intuitive to use the radius dropdown above the library list?

#### Task 7

You also recall that the next item, *The Encyclopedia of Obesity*, was interesting as well. You are trying to find a library near you that has the item.

A. Which libraries have this item within 25 miles of your current location?

(Note: Please do NOT use the browser 'Back' button in completing this task).

**Usability Question:** Will the user find it easy /intuitive to use the next navigation on the page and then to use the radius dropdown above the lib. list?

WorldCat.org and Worldcat Local on Mobile and Tablet devices, Iteration A Evaluation Conducted March 7-14, 2012

Introduction Summary Results Interviews Suggested Solutions Users Tasks

**Appendix F**: WorldCat Local on iPod – Suggested changes to Results screen

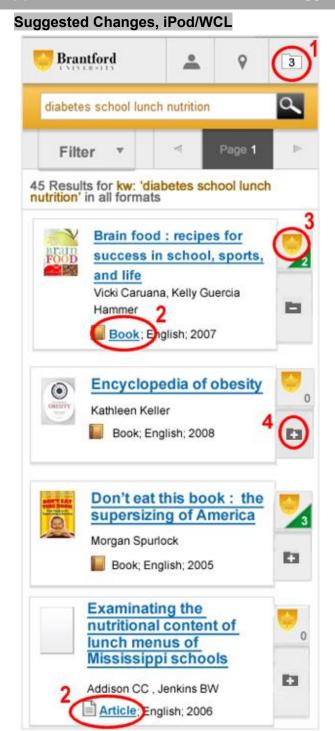

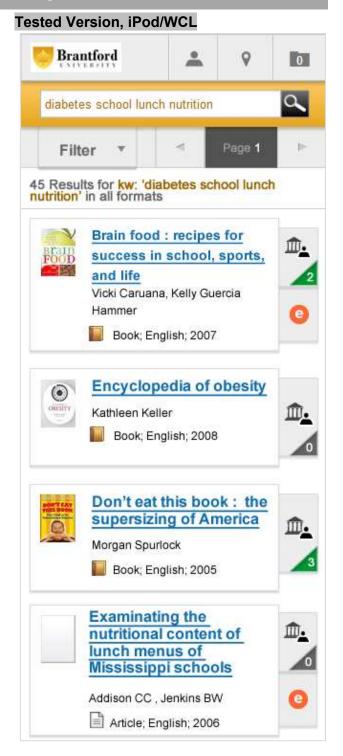

WorldCat.org and Worldcat Local on Mobile and Tablet devices, Iteration A Evaluation Conducted March 7-14, 2012

Introduction Summary Results Interviews Suggested Solutions Users Tasks

Appendix G: WorldCat Local on iPad – Suggested change to 'filter' display

# Suggested Changes, WorldCat Local on iPad

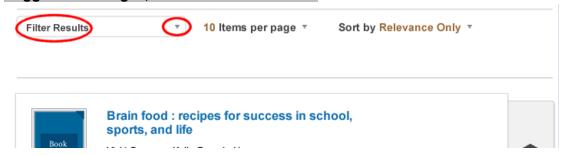

# Tested Version, WorldCat Local on iPad

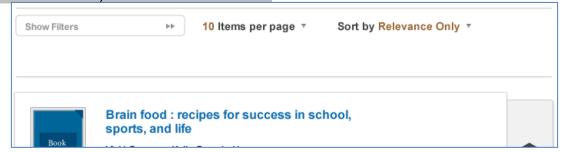

WorldCat.org and Worldcat Local on Mobile and Tablet devices, Iteration A Evaluation Conducted March 7-14, 2012

# Introduction | Summary | Results | Interviews | Suggested Solutions | Users | Tasks

**Appendix H**: Interview comments – referenced screen displays

# H.1 iPod/WCL mockup: The Orange 'e'

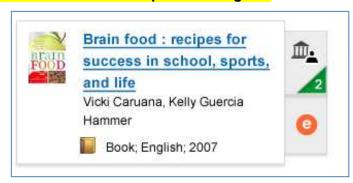

# H.2 iPod/WCL mockup: Unknown symbols in right column

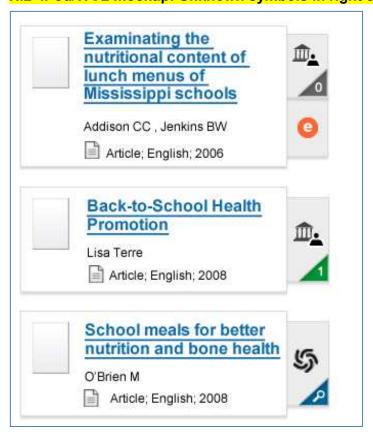

WorldCat.org and Worldcat Local on Mobile and Tablet devices, Iteration A Evaluation Conducted March 7-14, 2012

Introduction | Summary | Results | Interviews | Suggested Solutions | Users | Tasks

Appendix H: Interview comments – referenced screen displays (cont.)

# H.3 iPod/WC.org mockup: Right arrow in the Detailed Record

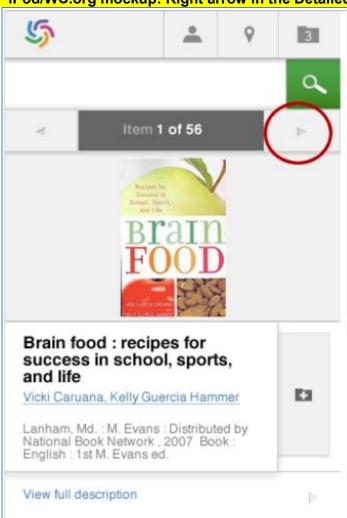

WorldCat.org and Worldcat Local on Mobile and Tablet devices, Iteration A Evaluation Conducted March 7-14, 2012

Introduction Summary Results Interviews Suggested Solutions Users Tasks

Appendix H: Interview comments – referenced screen displays (cont.)

# H.4 iPod/WC.org mockup: Too much on Detailed Record

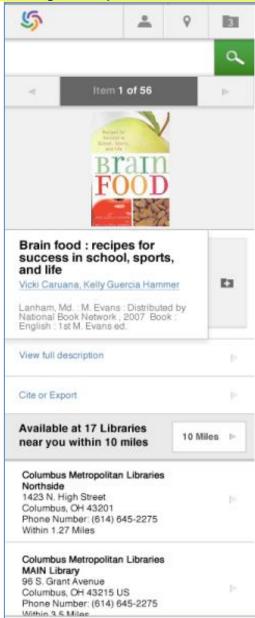

WorldCat.org and Worldcat Local on Mobile and Tablet devices, Iteration A Evaluation Conducted March 7-14, 2012

Introduction | Summary | Results | Interviews | Suggested Solutions | Users | Tasks

Appendix H: Interview comments – referenced screen displays (cont.)

# H.5 iPad/WC.org mockup: Dog-ear to indicate an item has been added to the list

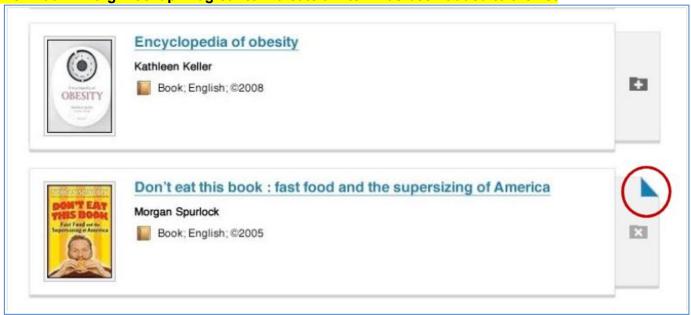

WorldCat.org and Worldcat Local on Mobile and Tablet devices, Iteration A Evaluation Conducted March 7-14, 2012

# Introduction | Summary | Results | Interviews | Suggested Solutions | Users | Tasks

Appendix H: Interview comments - referenced screen displays (cont.)

# H.6 iPod/WC.org mockup: Use of '+' icon to indicate how to add an item to a list

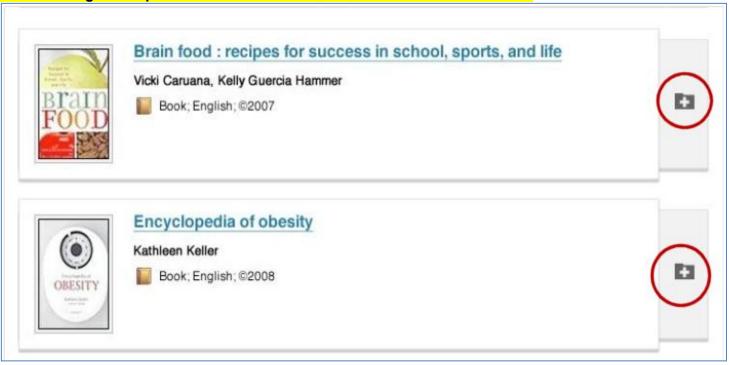

WorldCat.org and Worldcat Local on Mobile and Tablet devices, Iteration A **Evaluation Conducted March 7-14, 2012** 

Introduction Summary Results Interviews Suggested Solutions Users Tasks

Appendix H: Interview comments - referenced screen displays (cont.)

# H.7 iPad: WC.org (top) & WCL (bottom) mockups: Simple start page

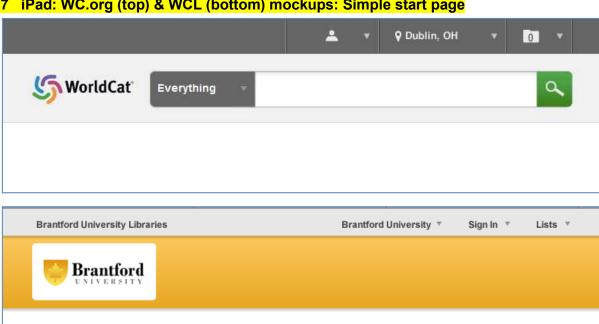

Search Brantford University and beyond.

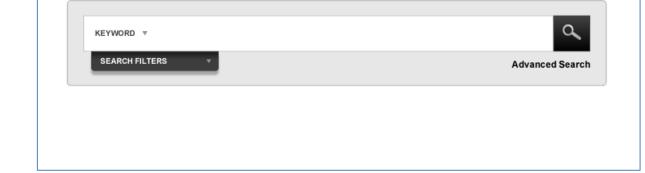

WorldCat.org and Worldcat Local on Mobile and Tablet devices, Iteration A Evaluation Conducted March 7-14, 2012

Introduction Summary Results Interviews Suggested Solutions Users Tasks

Appendix H: Interview comments – referenced screen displays (cont.)

## H.8 iPad/WCL mockup: filters on left, with results simultaneously visible on right

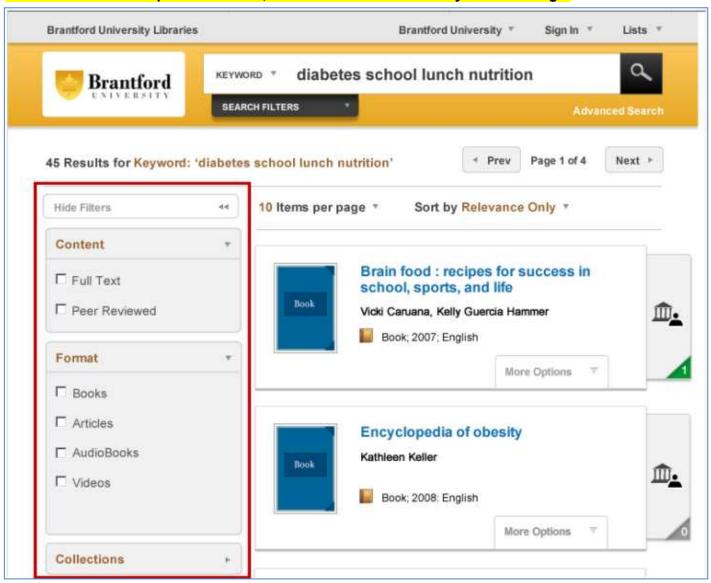

WorldCat.org and Worldcat Local on Mobile and Tablet devices, Iteration A Evaluation Conducted March 7-14, 2012

Introduction Summary Results Interviews Suggested Solutions Users Tasks

**Appendix H**: Interview comments – referenced screen displays (cont.)

## H.9 iPad/WCL mockup: Detailed Record

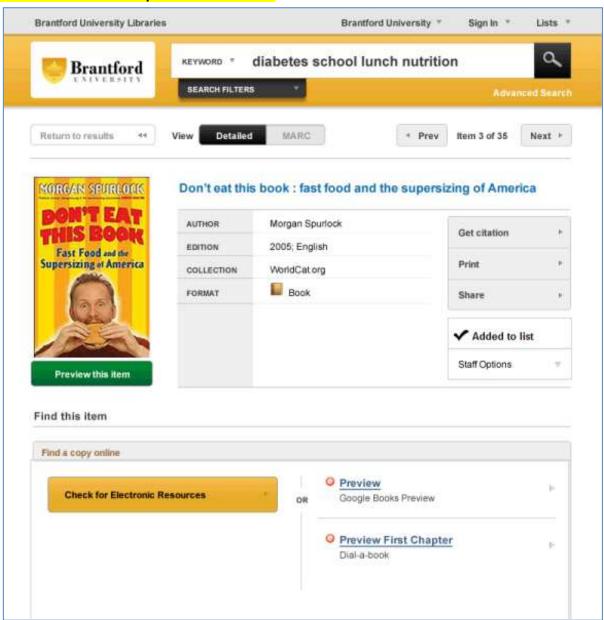

WorldCat.org and Worldcat Local on Mobile and Tablet devices, Iteration A Evaluation Conducted March 7-14, 2012

Introduction Summary Results Interviews Suggested Solutions Users Tasks

**Appendix H**: Interview comments – referenced screen displays (cont.)

# H.10 iPad: WC.org (top) & WCL (bottom) mockups: Search Bar & display of number of pages

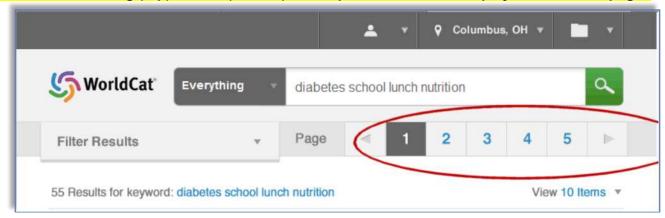

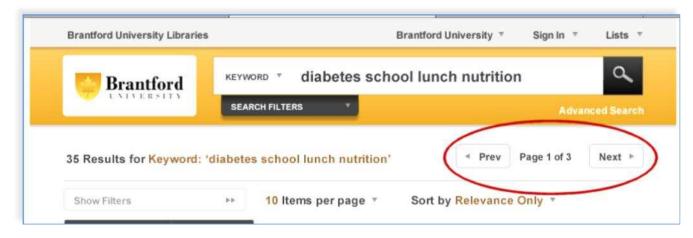

WorldCat.org and Worldcat Local on Mobile and Tablet devices, Iteration A Evaluation Conducted March 7-14, 2012

Introduction Summary Results Interviews Suggested Solutions Users Tasks

Appendix H: Interview comments – referenced screen displays (cont.)

H.11 iPad: WC.org (top) & WCL (bottom) mockups: Feedback when save item from results list

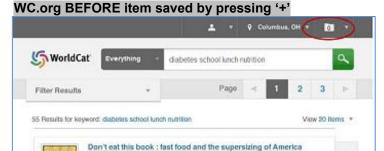

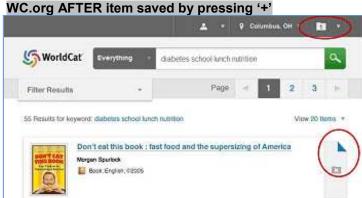

### WCL BEFORE item saved by pressing 'Save to list'

Morgan Spuriock

Book: English: #2005

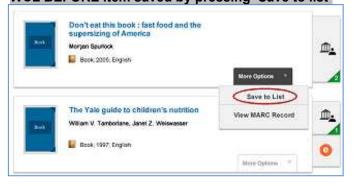

#### WCL AFTER item saved by pressing 'Save to list'

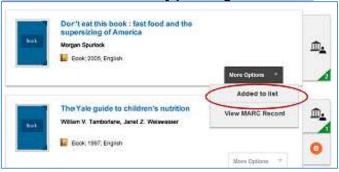

WorldCat.org and Worldcat Local on Mobile and Tablet devices, Iteration A Evaluation Conducted March 7-14, 2012

Introduction Summary Results Interviews Suggested Solutions Users Tasks

Appendix I: OCLC staff links to video recordings of the sessions

#### User 1A:

\\oafs1server\DeptSpace\Product Architecture and development\Upload\UlabVideos\WCMOBILE A\WCMOBILE 1A x264.mp4

#### User 2A:

\\oafs1server\DeptSpace\Product Architecture and development\Upload\UlabVideos\WCMOBILE A\WCMOBILE 2A x264.mp4

#### User 3A:

\\oafs1server\DeptSpace\Product Architecture and development\Upload\UlabVideos\WCMOBILE A\WCMOBILE 3A x264.mp4

#### User 4A:

\\oafs1server\DeptSpace\Product Architecture and development\Upload\UlabVideos\WCMOBILE A\WCMOBILE 4A x264.mp4

#### User 5A:

\\oafs1server\DeptSpace\Product Architecture and development\Upload\UlabVideos\WCMOBILE A\WCMOBILE 5A x264.mp4

#### User 6A:

\\loafs1server\DeptSpace\Product Architecture and development\Upload\UlabVideos\WCMOBILE A\WCMOBILE 6A x264.mp4

#### User 7A:

\\oafs1server\DeptSpace\Product Architecture and development\Upload\UlabVideos\WCMOBILE A\WCMOBILE 7A x264.mp4

#### User 8A:

\\oafs1server\DeptSpace\Product Architecture and development\Upload\UlabVideos\WCMOBILE A\WCMOBILE 8A x264.mp4

#### User 9A:

\\oafs1server\DeptSpace\Product Architecture and development\Upload\UlabVideos\WCMOBILE A\WCMOBILE 9A x264.mp4

#### User 10A:

\\oafs1server\DeptSpace\Product Architecture and development\Upload\UlabVideos\WCMOBILE A\WCMOBILE 10A x264.mp4

#### User 11A:

\\oafs1server\DeptSpace\Product Architecture and development\Upload\UlabVideos\WCMOBILE A\WCMOBILE 11A x264.mp4

#### User 12A:

\\oafs1server\DeptSpace\Product Architecture and development\Upload\UlabVideos\WCMOBILE A\WCMOBILE 12A x264.mp4